# **BeneFusion nDS**

## **BeneFusion nDS ex**

# **Infusionsüberwachungssystem**

## **Bedienungshandbuch**

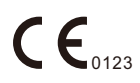

© Copyright 2020 Shenzhen Mindray Scientific Co., Ltd. Alle Rechte vorbehalten. Datum der Veröffentlichung: 2020-11.

Ausgabe: 1,0

## **Erklärung zum geistigen Eigentum**

SHENZHEN MINDRAY SCIENTIFIC CO., LTD. (im Folgenden Mindray Scientific genannt) ist Inhaber der geistigen Eigentumsrechte an diesem Produkt und dem vorliegenden Handbuch. Dieses Handbuch kann sich auf durch Urheberrecht oder durch Patente geschützte Informationen berufen und beinhaltet keinerlei Lizenz unter den Patentrechten von Mindray Scientific noch unter den Rechten anderer.

Mindray Scientific betrachtet den Inhalt dieses Handbuchs als vertraulich. Die Verbreitung der Informationen in diesem Handbuch auf jegliche Art und Weise ist ohne schriftliche Erlaubnis von Mindray Scientific streng verboten.

Veröffentlichung, Änderung, Vervielfältigung, Vertrieb, Verleih, Anpassung oder Übersetzung dieses Handbuchs auf irgendeine Weise ohne die schriftliche Genehmigung von Mindray Scientific sind streng verboten.

mindray, MINDRAY und BeneFusion sind eingetragene Marken oder Marken im Besitz von Mindray in China und in anderen Ländern. Mindray Scientific ist von Mindray autorisiert, die oben aufgeführten Marken oder eingetragenen Marken zu nutzen.

## **Haftung des Herstellers**

Die Angaben in diesem Handbuch können ohne vorherige Ankündigung geändert werden.

Mindray geht davon aus, dass alle Angaben in diesem Handbuch korrekt sind. Mindray Scientific haftet nicht für in diesem Dokument enthaltene Fehler und auch nicht für Schäden und Folgeschäden, die sich im Zusammenhang mit der Gestaltung, Ausführung oder Verwendung dieses Handbuchs ergeben.

Mindray Scientific ist nur unter folgenden Bedingungen für die Auswirkungen auf Sicherheit, Zuverlässigkeit und Qualität dieses Produkts verantwortlich:

- Die gesamte Installation sowie Erweiterungen, Änderungen, Modifikationen und Reparaturen dieses Produkts werden von durch Mindray Scientific autorisiertem Personal durchgeführt.
- Die Elektroinstallation des Raums der Verwendung entspricht den örtlich geltenden Gesetzen und Bestimmungen.
- Das Produkt wird entsprechend seiner Betriebsanleitung verwendet.

#### **HINWEIS**

• **Bei Inkonsistenzen oder Unklarheiten zwischen dieser Übersetzung und dem englischen Original hat die englische Fassung Vorrang.**

## **Garantie**

DIESE GARANTIE IST AUSSCHLIESSLICH UND ERSETZT ALLE ANDEREN GEWÄHRLEISTUNGEN, AUSDRÜCKLICH ODER IMPLIZIT, EINSCHLIESSLICH GEWÄHRLEISTUNGEN DER MARKTGÄNGIGKEIT ODER EIGNUNG FÜR EINEN BESTIMMTEN ZWECK.

#### **Ausnahmen**

Die Verantwortung oder Haftung von Mindray Scientific im Rahmen dieser Garantie bezieht sich nicht auf Transport- oder direkte, indirekte oder Folgeschäden bzw. Verzögerungen durch eine nicht fachgerechte Nutzung oder Verwendung des Produkts oder die Verwendung von nicht durch Mindray Scientific zugelassenen Ersatz- oder Zubehörteilen oder Reparaturen von nicht durch Mindray Scientific autorisierten Personen.

Diese Garantie gilt nicht für folgende Fälle:

- Fehlfunktion oder Beschädigung durch unsachgemäße Anwendung oder vom Benutzer verursachte Störung.
- Fehlfunktion oder Beschädigung durch instabile oder unzulässige Stromversorgung.
- Fehlfunktion oder Beschädigung durch höhere Gewalt wie Feuer oder Erdbeben.
- Fehlfunktion oder Beschädigung durch unsachgemäßen Anwendung Reparatur durch nicht qualifiziertes oder nicht befugtes Servicepersonal.
- Fehlfunktion des Geräts oder von Teilen des Geräts, deren Seriennummer nicht mehr lesbar ist.
- Andere nicht durch das Gerät oder Teile hervorgerufene Fehlfunktionen.

### **Kontakt mit dem Unternehmen**

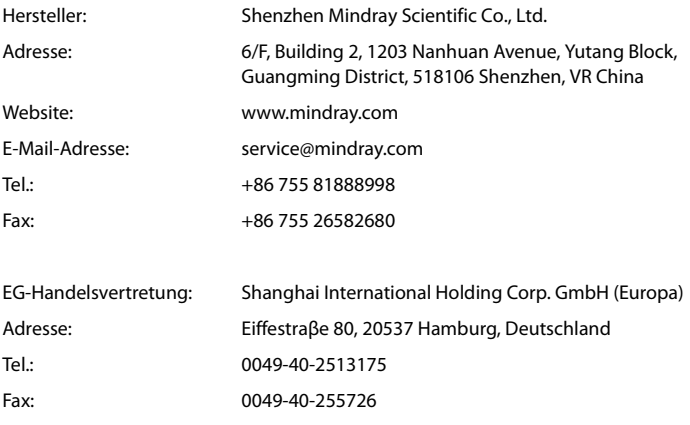

### **Vorwort**

#### **Zweck des Handbuchs**

Dieses Handbuch enthält die Anweisungen, die zu einem sicheren Betrieb dieses Produkts entsprechend seiner Funktionen und seines Verwendungszwecks erforderlich sind. Die enthaltenen Anweisungen müssen befolgt werden, damit eine angemessene Leistung und ein ordnungsgemäßer Betrieb des Produkts sowie die Sicherheit von Patient und Bediener gewährleistet sind.

In diesem Handbuch wird von einer maximalen Konfiguration ausgegangen, daher können einige Inhalte für Ihr Produkt nicht relevant sein. Falls Sie Fragen haben, wenden Sie sich bitte an uns.

Dieses Handbuch ist fester Bestandteil des Produkts. Bewahren Sie es in der Nähe des Geräts auf, damit es im Bedarfsfall schnell zur Hand ist.

#### **HINWEIS**

• **Wenn Ihr Gerät über Funktionen verfügt, die in diesem Handbuch nicht behandelt werden, konsultieren Sie die aktuellste englische Version.**

#### **Zielgruppe**

Dieses Handbuch richtet sich an medizinisch qualifizierte Anwender, die über umfassende Erfahrungen im Umgang mit medizinischen Verfahren, Praktiken und Terminologie verfügen, wie sie für die Überwachung von schwer kranken Patienten erforderlich sind.

#### **Abbildungen**

Alle Abbildungen in diesem Handbuch dienen nur als Beispiele. Sie geben nicht unbedingt die Einstellungen oder Daten auf Ihrem Gerät wieder.

#### **Konventionen**

- Verweise auf Kapitel und Abschnitte werden in diesem Handbuch **kursiv** wiedergegeben.
- **Fettgedruckter Text** kennzeichnet Bildschirmtexte.
- Ein Pfeil (→) kennzeichnet eine Vorgehensweise.

## Inhalt

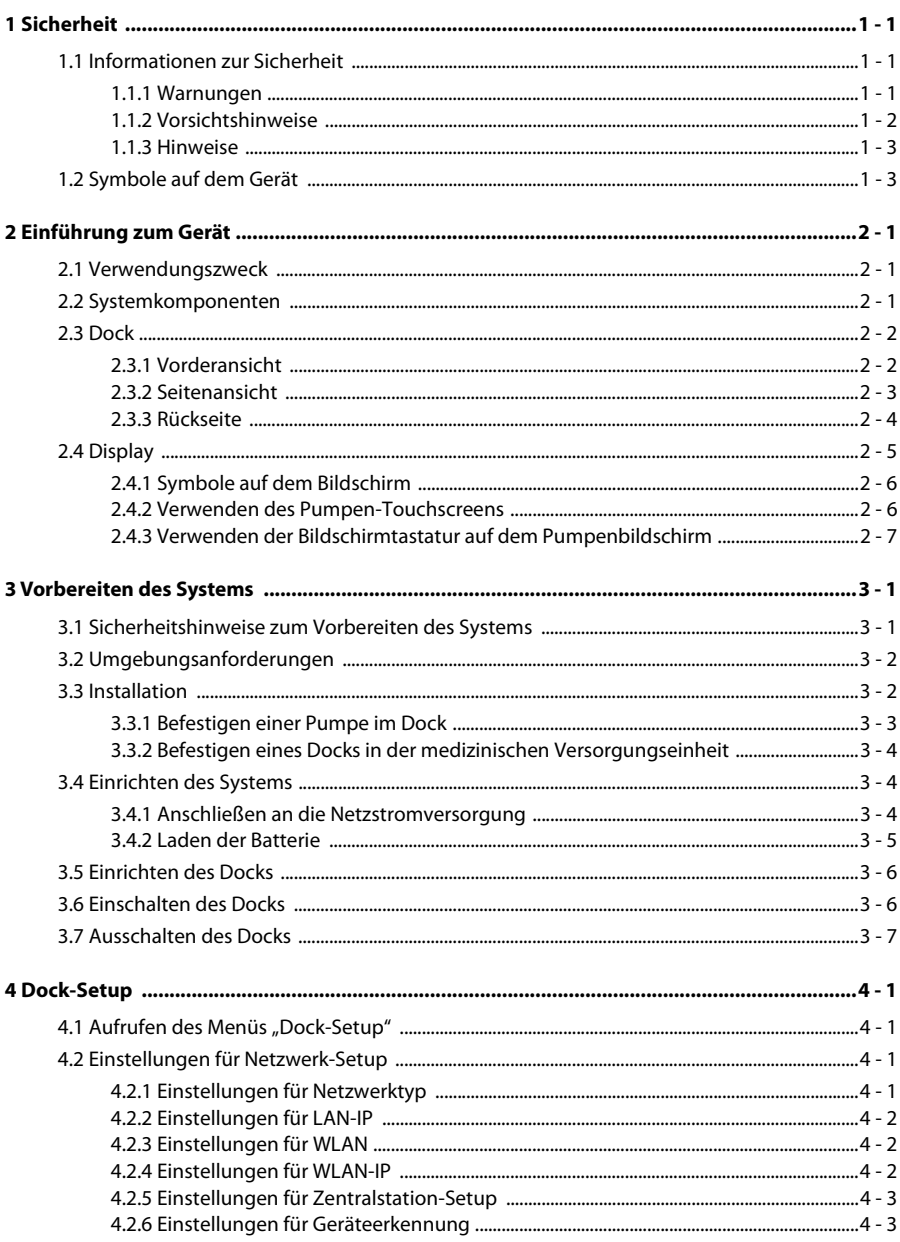

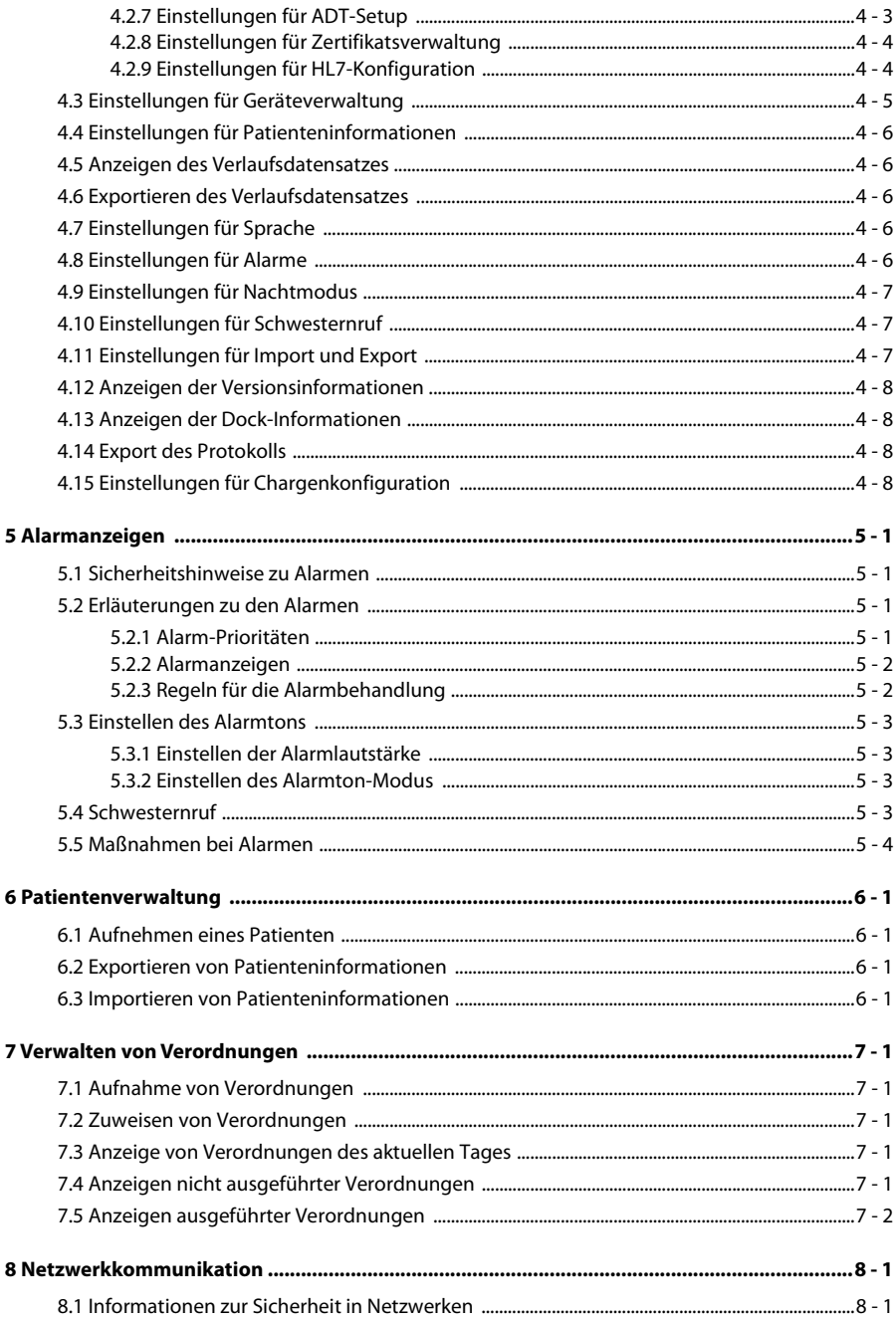

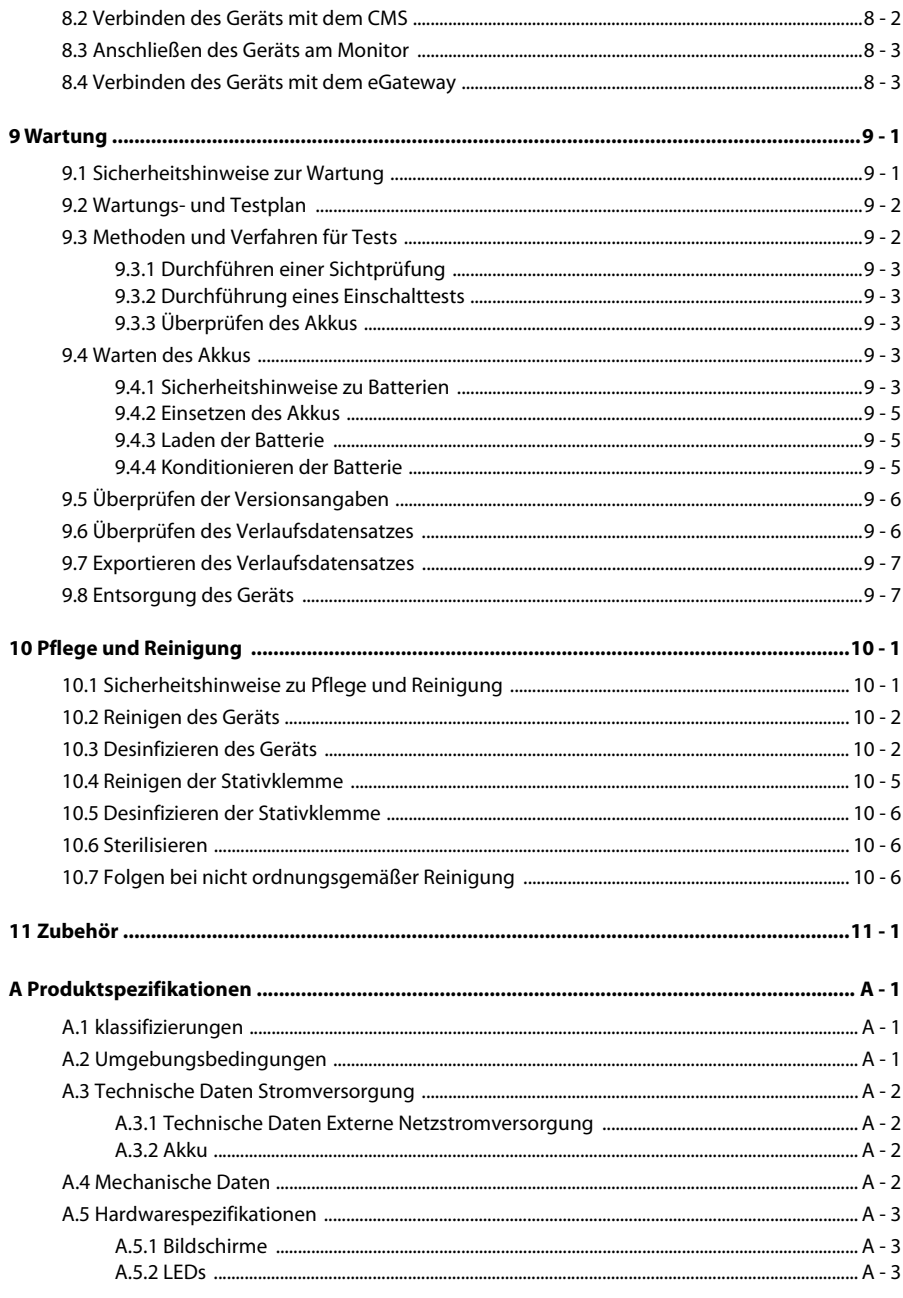

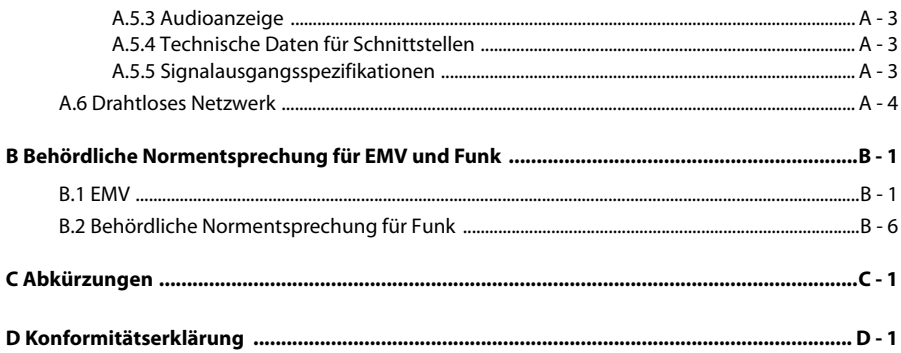

#### <span id="page-10-1"></span><span id="page-10-0"></span>**1.1 Informationen zur Sicherheit**

#### **WARNUNG**

• **Weist auf eine potenzielle Gefahrensituation oder riskante Vorgehensweise hin, die zu schweren oder tödlichen Verletzungen sowie zu Geräte- und Sachschäden führen kann.**

#### **VORSICHT**

• **Weist auf eine potenzielle Gefahrensituation oder riskante Vorgehensweise hin, die zu leichten Verletzungen, Fehlfunktionen des Geräts und/oder Geräte- und Sachschäden führen kann.**

#### **HINWEIS**

• **Hier erscheinen Tipps zur Anwendung und andere nützliche Informationen, die Ihnen helfen, das Gerät bestmöglich zu nutzen.**

#### <span id="page-10-2"></span>**1.1.1 Warnungen**

#### **WARNUNG**

- **Zur Vermeidung der Gefahr eines elektrischen Schlags darf das Gerät nur an eine Netzspannung führende Steckdose mit Schutzerdung angeschlossen werden. Wenn kein Schutzleiter vorhanden ist, betreiben Sie das Gerät nach Möglichkeit mit dem Akku als Stromversorgung.**
- **Verwenden Sie das Gerät zur Vermeidung von Explosionsgefahr nicht in Gegenwart sauerstoffreicher Umgebungsluft, entflammbarer Anästhetika oder sonstiger entzündlicher Substanzen.**
- **Dieses Gerät ist nicht für die Verwendung in einer Magnetresonanz (MR)- Umgebung geeignet.**
- **Verwenden Sie keine Mehrfachsteckdosen (MPSO)/Steckdosenleisten oder Verlängerungskabel. Stellen Sie sicher, dass die Summe der einzelnen Kriechströme des Erdungsleiters nicht die zulässigen Grenzen überschreitet.**
- **Öffnen Sie das Gehäuse des Geräts nicht. Jegliche Wartung und künftige Aufrüstung darf nur durch geschultes und autorisiertes Personal durchgeführt werden.**
- **Stellen Sie Geräte und Zubehör so auf, dass sie nicht herabstürzen und den Patienten treffen könnten.**
- **Starten Sie eine Infusion erst, nachdem das Setup auf Richtigkeit überprüft wurde.**
- **Um jegliche unbeabsichtigte Unterbrechung der Verbindung zu vermeiden, legen Sie alle Kabel so, dass keine Stolpergefahr besteht. Rollen Sie überschüssige Kabellängen auf, und sichern Sie die Wickel, damit sich Patienten und andere Personen nicht darin verfangen könnten.**
- **Berühren Sie nicht gleichzeitig den Patienten und Anschlüsse des Geräts. Andernfalls kann Kriechstrom zu Verletzungen des Patienten führen.**
- **Vergewissern Sie sich, dass mehr als zwei Personen zum Tragen und zum Bedienen des Geräts verfügbar sind, wenn es innerhalb des Krankenhauses transportiert wird, um Schäden am Gerät oder Verletzungen durch Umkippen zu verhindern.**
- **Der Kommunikationsabstand zwischen dem Dock und dem BeneFusion nCS-Infusionsüberwachungssystem bzw. dem Dock und dem zentralen BeneVision-Überwachungssystem sollte weniger als 50 m betragen.**
- **Eine Kaskadierung auf bis zu sechs Regalmodule ist möglich. Bitte stellen Sie sicher, dass jedes Regalmodul fest montiert ist.**
- **An das Dock angeschlossene Geräte müssen die Anforderungen der Norm IEC 60950 erfüllen. An das Dock dürfen ausschließlich vom Hersteller angegebene Geräte angeschlossen werden. Setzen Sie zur Sicherheit des Patienten ausschließlich solche Produkte in das Dock und seine Anschlüsse ein, die vom Hersteller dafür vorgesehen sind.**
- **Zur Vermeidung von Stromschlag berühren Sie während der Defibrillation weder den Patienten noch andere, nicht defibrillationssichere Geräte. Die Defibrillation hat keine Auswirkungen auf die Leistung des Geräts.**

#### <span id="page-11-0"></span>**1.1.2 Vorsichtshinweise**

#### **VORSICHT**

- **Stellen Sie sicher, dass das Gerät während des Betriebs an eine unterbrechungsfreie Stromversorgung angeschlossen ist. Ein plötzlicher Stromausfall kann zu einem Datenverlust führen.**
- **Elektromagnetische Felder können die Leistung des Geräts beeinträchtigen. Deshalb müssen andere Geräte, die in der Nähe dieses Geräts verwendet werden, EMV-Anforderungen erfüllen. Mobiltelefone sowie Röntgen- und Magnetresonanzgeräte sind mögliche Störquellen, da sie erhöhte elektromagnetische Strahlung abgeben können.**
- **Installieren oder tragen Sie das Gerät immer vorsichtig, um Schäden durch Herunterfallen, Schläge, starke Vibrationen oder andere mechanische Einwirkungen zu vermeiden.**
- **Das Gehäuse bei Regennässe oder Spritzwasser umgehend trocknen.**
- **Einige Einstellungen sind kennwortgeschützt und können nur von autorisierten Mitarbeitern verändert werden. Wenden Sie sich bezüglich der für Ihr System gültigen Kennwörter an Ihren Vorgesetzen oder Ihre Abteilung für Biomedizintechnik.**

#### <span id="page-12-0"></span>**1.1.3 Hinweise**

#### **HINWEIS**

- **Die Software wurde in Übereinstimmung mit IEC 62304 entwickelt. Das Risiko, dass aus Softwarefehlern Gefahren entstehen, ist minimal.**
- **In diesem Handbuch werden alle bestehenden Funktionen und Optionen beschrieben, die Ihr Gerät möglicherweise nicht alle hat.**
- **Das Gerät verfügt über eine Ausfall-Datenspeicherung. Alarmgrenzeneinstellung und Verlaufsdatensatz sind gespeichert und werden auch dann beibehalten, wenn das Gerät unerwartet ausgeschaltet wird. Die Speicherzeit entspricht der Lebensdauer des Geräts. Die vor dem Ausfall eingestellten Alarmgrenzen werden beim Neustart des Geräts erneut geladen.**

#### <span id="page-12-1"></span>**1.2 Symbole auf dem Gerät**

Einige Symbole erscheinen möglicherweise nicht auf allen Geräten.

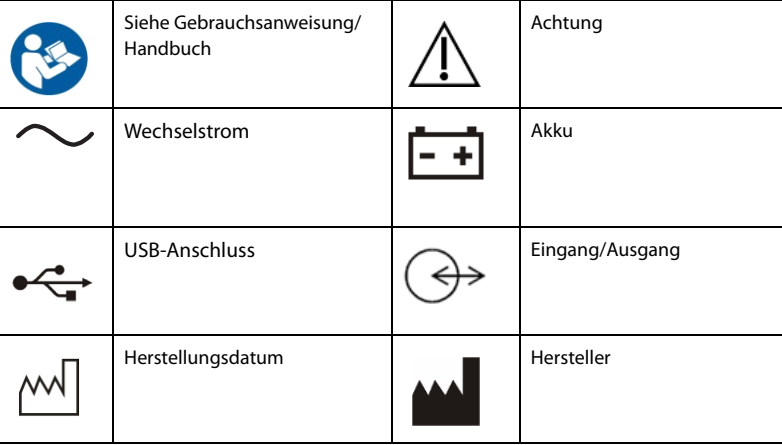

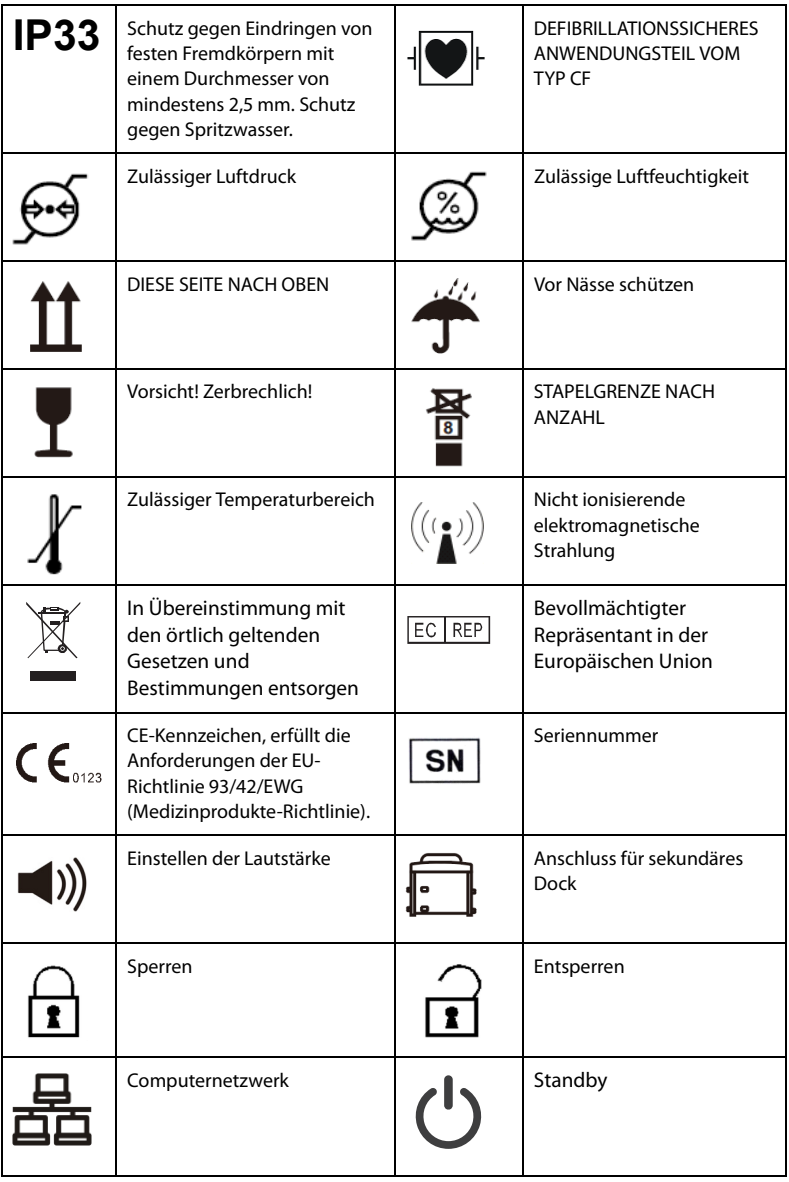

#### <span id="page-14-1"></span><span id="page-14-0"></span>**2.1 Verwendungszweck**

Das Infusionsüberwachungssystem wird in Verbindung mit der Infusionspumpe und Spritzenpumpe verwendet und bietet Platzmanagement, Energiemanagement, Alarmmanagement, Informationsanzeige und die Kommunikation mit der Pumpe zur Datenübertragung.

Das Infusionsüberwachungssystem ist für Erwachsene, Kinder und Jugendliche sowie Neugeborene vorgesehen.

Das Infusionsüberwachungssystem ist vorgesehen für die Verwendung in Einrichtungen oder Abteilungen zur Gesundheitsversorgung, z. B. in Operationssälen, Ambulanzen, auf Krankenhausstationen und in der Intensivpflege. Pflegekräfte können die Pumpen auf einfache Weise zentral verwalten und bedienen.

#### **WARNUNG**

• **Dieses System ist für den Betrieb ausschließlich durch medizinisch qualifizierte Benutzer bzw. unter deren Leitung bestimmt. Es darf nur von Personen verwendet werden, die für seinen Gebrauch adäquat geschult wurden. Unbefugte und nicht entsprechend geschulte Personen dürfen es in keiner Weise bedienen.**

#### <span id="page-14-2"></span>**2.2 Systemkomponenten**

Das Infusionsüberwachungssystem setzt sich aus dem Controller und dem Regalmodul zusammen.

#### <span id="page-15-0"></span>**2.3 Dock**

#### <span id="page-15-1"></span>**2.3.1 Vorderansicht**

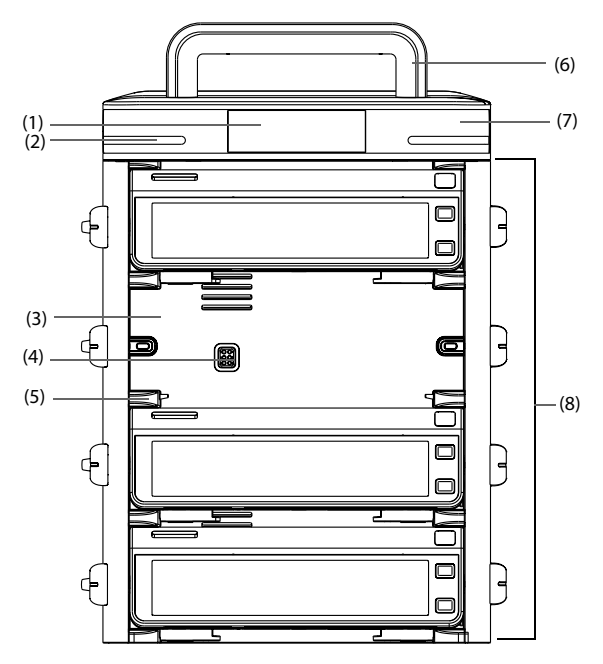

- (1) Display
- (2) Alarmleuchte Bei einem Alarm leuchtet diese Leuchte auf und blinkt entsprechend der Alarm-Priorität:
	- Alarme hoher Priorität: Die Leuchte blinkt schnell und in rot.
	- Alarme niedriger Priorität: Die Leuchte ist gelb, ohne zu blinken.
- (3) Pumpenschacht Nimmt die Pumpe auf.
- (4) Mehrfunktionaler Anschluss Für die Stromversorgung und Datenkommunikation mit einzelnen Pumpen, wenn das Dock mit Pumpen bestückt ist.
- (5) Anschlussschienen-Verriegelung Hält die Pumpe an ihrem Ort.

(6) Controller-Griff

Zum Anheben des Regalmoduls. Um eine Beschädigung des Griffs zu vermeiden, kann mit dem Controller-Griff immer nur ein Regalmodul mit maximal vier Pumpen transportiert werden.

- (7) Controller
- (8) Regalmodul Zum Platzieren der Pumpe.

#### <span id="page-16-0"></span>**2.3.2 Seitenansicht**

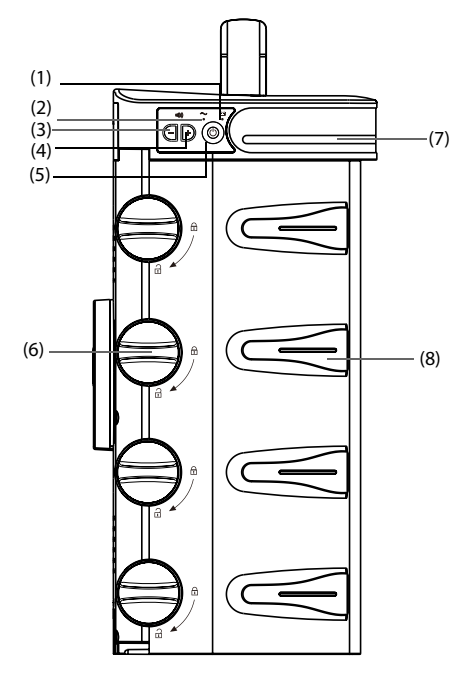

- (1) Batterieleuchte
	- Grün: Der Akku wird geladen.
	- Blinken in grün: Das Dock wird derzeit über den Akku betrieben.
	- Aus: Das Gerät ist ausgeschaltet und nicht an eine externe Stromversorgung angeschlossen, und es ist kein Akku eingelegt.
- (2) Externe Netzleuchte
	- Ein: wenn die externe Stromversorgung angeschlossen ist.
	- Aus: wenn die externe Stromversorgung nicht angeschlossen ist.
- (3) Lautstärketaste Zum Verringern der Alarm-Lautstärke.
- (4) Lautstärketaste Zum Erhöhen der Alarm-Lautstärke.
- (5) Betriebsschalter
- (6) Entriegelungsknopf Durch Drehen des Entriegelungsknopfs im Uhrzeigersinn in die vertikale Position kann die Pumpe entfernt werden.
- (7) Alarmleuchte
- (8) Führung des Infusionsschlauchs Sichert den Infusionsschlauch.

#### <span id="page-17-0"></span>**2.3.3 Rückseite**

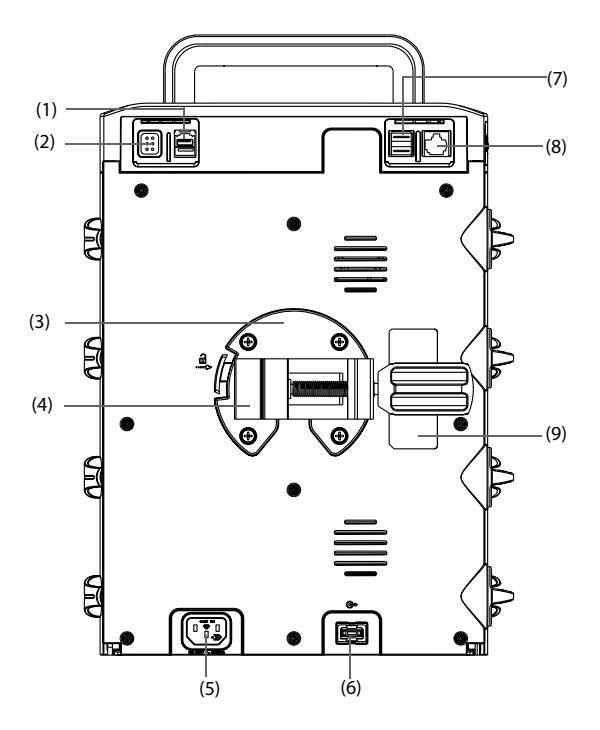

(1) Anschluss für sekundäres Dock Zur Kommunikation zwischen dem primären und dem sekundären Dock.

- (2) Mehrfunktionaler Anschluss
	- RS232-Anschluss
	- Schwesternruf-Stecker
	- BeneLink-Anschluss
	- Zum Anschluss des PCA-Controllers
- (3) Halterung

Hält die Stativklemme an ihrem Platz. Durch Drücken der Taste auf der linken Seite der Halterung können Sie die Stativklemme entfernen.

- (4) Stativklemme Hält das Dock an einem zugelassenen Infusionsständer. Die Stativklemme ist verstellbar und kann somit an Infusionsständern unterschiedlicher Größe angebracht werden.
- (5) WS-Anschluss Zum Anschluss des Netzkabels.
- (6) Anschluss zur Erweiterung des Regalmoduls Stellt eine Verbindung zu weiteren Regalmodulen her.
- (7) USB-Anschluss Zum Anschluss von USB-Geräten.
- (8) Netzwerkanschluss, ein Standard-RJ-45-Anschluss
- (9) Produktetikett

#### <span id="page-18-0"></span>**2.4 Display**

Die folgende Abbildung zeigt den Bildschirm:

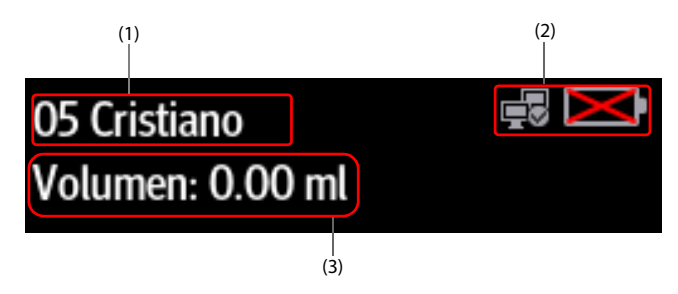

- (1) Patienteninformationsbereich Zeigt Bettnummer und Patientennamen an.
- (2) Systeminformationsbereich Zeigt Akkustatus und Netzwerkstatus an. Weitere Informationen finden Sie unter **[2.4.1 Symbole auf dem Bildschirm](#page-19-0)**.

(3) Bereich für Infusionsvolumen Zeigt das Gesamt-Infusionsvolumen des aktuellen Patienten innerhalb von 24 Stunden an.

#### <span id="page-19-0"></span>**2.4.1 Symbole auf dem Bildschirm**

In der folgenden Tabelle sind die auf dem Bildschirm angezeigten Symbole aufgeführt:

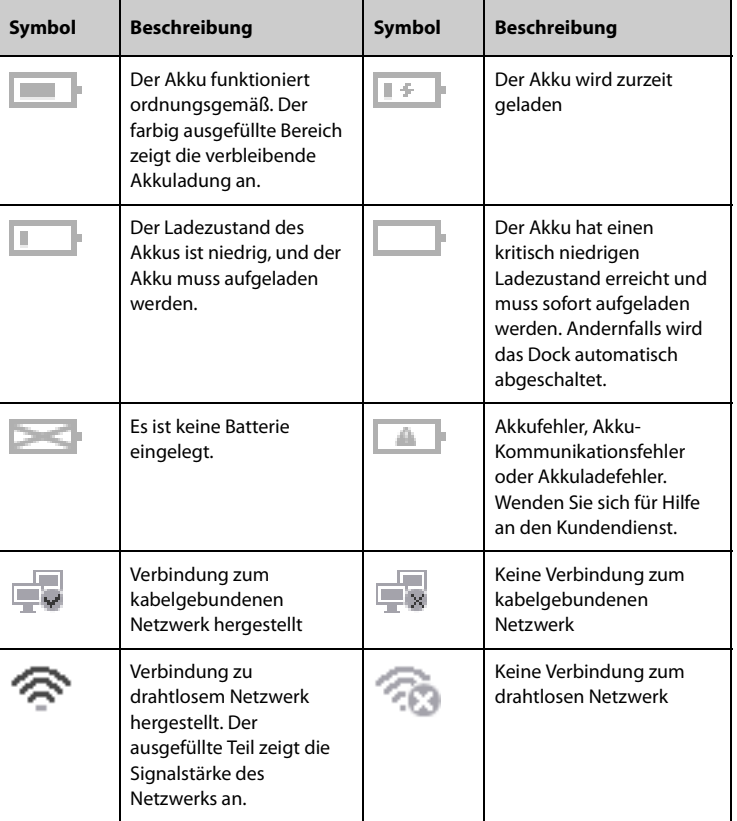

#### <span id="page-19-1"></span>**2.4.2 Verwenden des Pumpen-Touchscreens**

Der Bildschirm der Pumpe ist ein Touchscreen, auf dem Sie Bildschirmelemente durch direktes Drücken auswählen können.

Zur Vermeidung einer nicht vorgesehenen Bedienung wird der Touchscreen automatisch gesperrt, wenn innerhalb einer voreingestellten Zeit keine Bedienung erkannt wird. Zur manuellen Sperrung des Touchscreens wischen Sie von oben nach unten über den Touchscreen und wählen **Sperre** aus.

Zum Entsperren des Touchscreens drücken Sie auf eine beliebige Stelle auf dem Touchscreen und schieben den Schieberegler wie angewiesen.

#### **HINWEIS**

• **Wenn der Touchscreen durch Regen- oder Sprühwasser feucht geworden ist, wischen Sie ihn trocken.**

#### <span id="page-20-0"></span>**2.4.3 Verwenden der Bildschirmtastatur auf dem Pumpenbildschirm**

Über die Bildschirmtastatur der Pumpe können Sie die Pumpen- und Dock-Informationen eingeben:

- Geben Sie Daten ein, indem Sie ein Zeichen nach dem anderen auswählen.
- $Z$ um Löschen einzelner Zeichen wählen Sie die Schaltfläche für Löschen  $(X)$ aus.
- Zum Umschalten zwischen Groß- und Kleinbuchstaben wählen Sie das Symbol für die Feststelltaste  $\curvearrowleft$  aus.
- Zum Bestätigen der Eingabe, und um die Bildschirmtastatur zu schließen, wählen Sie das Symbol für die Eingabetaste \_ aus.

**Diese Seite wurde absichtlich frei gelassen.**

#### <span id="page-22-1"></span><span id="page-22-0"></span>**3.1 Sicherheitshinweise zum Vorbereiten des Systems**

#### **WARNUNG**

- **Installieren Sie ausschließlich von Mindray Scientific zugelassenes Zubehör.**
- **Mindray Scientific ist alleiniger Inhaber der Urheberrechte an der Gerätesoftware. Keine Organisation oder Einzelperson ist berechtigt, diese Software in irgendeiner Form oder mit irgendwelchen Mitteln ohne explizite Erlaubnis zu verändern, zu kopieren, weiterzugeben oder gegen eine andere Software auszutauschen. Eine missbräuchliche Verwendung oder anderweitig rechtswidrige Handlungen sind unzulässig.**
- **Schließen Sie ausschließlich zugelassene Baugruppen, Module und Geräte an dieses System an. An dieses Gerät angeschlossene Geräte müssen die geltenden IEC-Normen (z. B. Sicherheitsnorm IEC 60950 für Informationstechnologiegeräte und IEC 60601-1 für medizinische elektrische Geräte) erfüllen. Die Systemkonfiguration muss die EU-Norm IEC 60601-1 für medizinische elektrische Geräte erfüllen. Jeder Mitarbeiter, der Module, Baugruppen und Geräte an den Signaleingang/-ausgang des Systems anschließt, ist für den Nachweis verantwortlich, dass für die betreffenden Module, Baugruppen und Geräte die Sicherheitszertifizierung entsprechend IEC 60601-1 durchgeführt wurde. Bei Fragen wenden Sie sich bitte an Mindray Scientific.**
- **Falls aus den Gerätspezifikationen nicht hervorgeht, ob eine bestimmte Kombination, beispielsweise durch die Aufsummierung von Leckströmen, eine Gefahr darstellen kann, fragen Sie den Hersteller oder einen anderen Fachmann auf diesem Gebiet. Eine Untersuchung muss zum Beleg vorgenommen werden, dass sich die vorgesehene Kombination nicht negativ auf die Module, Baugruppen und Geräte selbst oder auf die Sicherheit des Patienten auswirkt.**
- **Stellen Sie sicher, dass das Gerät ordnungsgemäß gesichert und positioniert ist. Positionsänderungen und schwere Erschütterungen können zu geringfügigen Änderungen der Abgabegenauigkeit führen.**

#### **VORSICHT**

- **Das Gerät muss durch autorisiertes Personal installiert werden.**
- **Überprüfen Sie vor der Verwendung, ob die Pakete intakt sind. Verwenden Sie das Gerät bei jeglichen Schäden nicht am Patienten.**

#### **HINWEIS**

• **Bewahren Sie Versandpackung und Verpackungsmaterial für eine eventuelle Rücksendung auf.**

#### <span id="page-23-0"></span>**3.2 Umgebungsanforderungen**

Die Betriebsumgebung des Geräts muss den Anforderungen in diesem Handbuch entsprechen.

Dieses Gerät sollte in einer Umgebung ohne Lärm, Erschütterungen, Staub und korrosive bzw. explosive und entflammbare Substanzen betrieben werden. Zur Gewährleistung einer guten Belüftung muss das Gerät zudem auf jeder Seite mindestens 5 cm von der Wand entfernt stehen.

Wenn das Gerät bewegt wird, kann es durch die Temperatur- oder Feuchtigkeitsänderung zu Kondensationserscheinungen kommen. Starten Sie in diesem Fall das System nicht, bevor die Kondensation verdunstet ist.

#### **VORSICHT**

• **Stellen Sie sicher, dass die Betriebsumgebung des Systems den in den technischen Daten vorgegebenen Spezifikationen entspricht. Andernfalls kann es zu unerwarteten Konsequenzen, beispielsweise einer Beschädigung des Geräts kommen.**

#### <span id="page-23-1"></span>**3.3 Installation**

#### **HINWEIS**

- **Es darf nur eine Stativklemme pro Regalmodul verwendet werden, um die Stabilität des Dock zu gewährleisten.**
- **Nehmen Sie die Infusionsbeutel und Schläuche von den Infusionsständern oder -pumpen und die Pumpen aus dem Regalmodul, bevor Sie das Dock transportieren. Transportieren Sie jede Komponente separat. Andernfalls kann das System aus dem Gleichgewicht geraten. Zwei oder mehr Personen sind erforderlich, um das Dock mit mehreren Regalmodulen zu tragen.**
- **Stellen Sie gemäß IEC 60601-1 sicher, dass die Tragfähigkeit der Infusionshalterung das Vierfache des Gesamtgewichts des Docks (einschließlich Controller, Regalmodul und Pumpen) beträgt. Wenn Sie beispielsweise ein System mit vier Pumpen mit einem Gesamtgewicht von 8 kg montieren, muss die Tragfähigkeit der Infusionshalterung mehr als 32 kg betragen.**

#### <span id="page-24-0"></span>**3.3.1 Befestigen einer Pumpe im Dock**

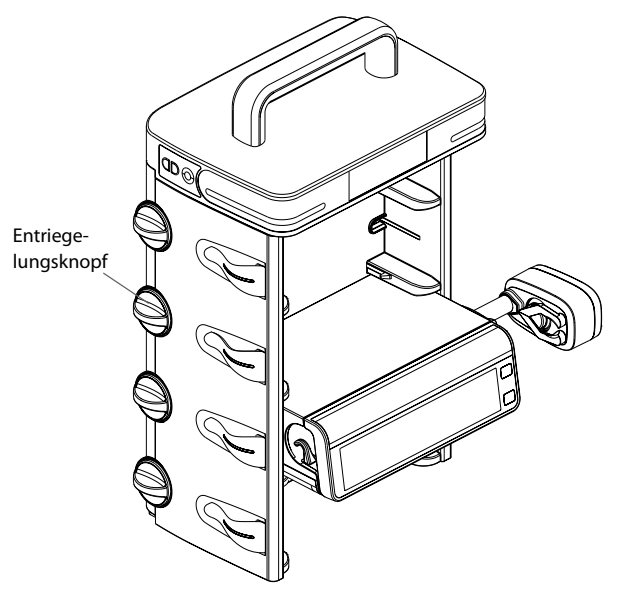

Bevor Sie eine Pumpe im Dock befestigen, stellen Sie sicher, dass die folgenden Anforderungen erfüllt sind:

- Der Entriegelungsknopf am Regalmodul befindet sich für den ausgewählten Pumpenschacht in horizontaler Position.
- Die Stativklemme ist von der Pumpe getrennt.
- Das Netzkabel ist von der Pumpe getrennt.

Um die Pumpe im Dock zu befestigen, drücken Sie die Pumpe fest nach unten, bis Sie hören, dass der Clip im Pumpenschacht einrastet.

Um die Pumpe zu entriegeln und zu entfernen, halten Sie die Pumpe, die Sie entfernen möchten, und drehen dann den Entriegelungsknopf im Uhrzeigersinn in die vertikale Position. Schieben Sie dann die Pumpe aus dem Schacht.

#### **HINWEIS**

- **Nur die Pumpen der Serie BeneFusion N können im Dock befestigt werden.**
- **Kaskadierte Docks unterstützen maximal 24 Pumpen.**

#### <span id="page-25-0"></span>**3.3.2 Befestigen eines Docks in der medizinischen Versorgungseinheit**

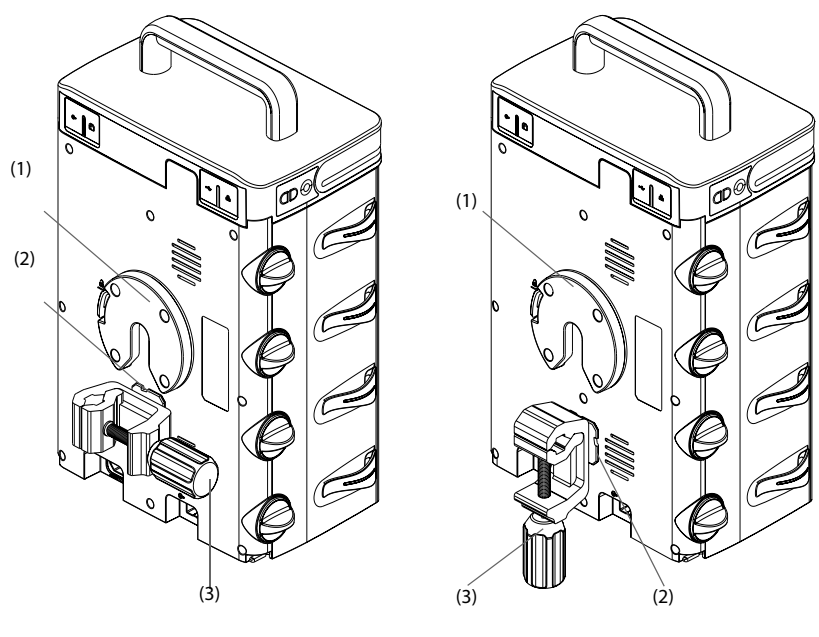

(1) Montagehalterung (2) Verbindungsclip (3) Griff der Stativklemme

Bringen Sie den Verbindungsclip an der Montagehalterung an. Stellen Sie den Griff des Infusionsständers ein, um den Infusionsständer zu sichern.

#### **HINWEIS**

• **Verwenden Sie für jedes Regalmodul genau eine Stativklemme, um sicherzustellen, dass das Dock ordnungsgemäß am Infusionsständer der medizinischen Versorgungseinheit befestigt ist.**

#### <span id="page-25-1"></span>**3.4 Einrichten des Systems**

Die Befolgung der Anweisungen in diesem Handbuch ist Grundvoraussetzung für eine ordnungsgemäße Leistung und den korrekten Betrieb des Geräts. Damit wird die Sicherheit von Patienten und Bedienern gewährleistet.

#### <span id="page-25-2"></span>**3.4.1 Anschließen an die Netzstromversorgung**

Das Gerät wird mit Netzspannung betrieben. Bevor Sie das Gerät an das Stromnetz anschließen, überprüfen Sie Folgendes:

- Die Spannungs- und Frequenznennwerte der Stromleitung sind identisch mit denen, die am Wechselstromeingang angegeben sind.
- Die beiden Seiten der Netzkabelanschlüsse sind frei von Flüssigkeiten oder anderen Rückständen.
- Der Netzstecker ist innen und außen frei von Flüssigkeiten oder anderen Rückständen.

Für den Anschluss an das Wechselstromnetz gehen Sie folgendermaßen vor:

- 1. Schließen Sie die Buchse des Netzkabels an den Netzeingang an.
- 2. Schließen Sie den Stecker des Netzkabel an eine Wandsteckdose an.
- 3. Überprüfen Sie, ob die Anzeige der externen Stromversorgung leuchtet.

Die Anzeige der externen Stromversorgung befindet sich links am Gerät. Wenn das System nicht an das Stromnetz angeschlossen ist, leuchtet die Anzeige der externen Stromversorgung nicht. Wenn das System an das Stromnetz angeschlossen ist, leuchtet die Anzeige der externen Stromversorgung grün.

#### **WARNUNG**

- **Verwenden Sie für das Gerät ausschließlich das mit dem Gerät gelieferte Netzkabel.**
- **Vergewissern Sie sich vor dem Anschließen des Geräts an die Netzversorgung, dass Spannung und Frequenz des Stromnetzes den Angaben auf dem Gerät entsprechen.**
- **Berühren Sie den Stromanschluss nicht mit feuchten Händen. Flüssigkeiten oder Rückstände in oder um den Netzanschluss und die Netzkabelanschlüsse müssen entfernt werden.**
- **Wenn die ordnungsgemäße Funktion des Schutzleiteranschlusses oder des Schutzerdungssystems der Installation anzuzweifeln ist, nutzen Sie den Akku als Stromversorgung für das System.**

#### <span id="page-26-0"></span>**3.4.2 Laden der Batterie**

Für ein optimales Betriebsverhalten sollte ein vollständig oder nahezu vollständig entladener Akku so bald wie möglich aufgeladen werden. Der Akku wird automatisch aufgeladen, sobald das Gerät an das Wechselstromnetz angeschlossen wird.

#### **HINWEIS**

- **Der Akku kann nur über das Gerät aufgeladen werden.**
- **Wenn das Gerät mit Akkustrom betrieben wird, stellen Sie sicher, dass der Akku ausreichend geladen ist.**

#### <span id="page-27-0"></span>**3.5 Einrichten des Docks**

Bevor Sie beginnen, stellen Sie sicher, dass Pumpe und Dock korrekt eingerichtet sind:

- Das Dock steht auf einer stabilen Oberfläche oder ist mit der Stativklemme ordnungsgemäß montiert, und die Pumpe ist im Dock befestigt.
- Das Dock ist an eine ordnungsgemäß geerdete Wechselstrom-Netzsteckdose angeschlossen. Siehe **[3.4.1 Anschließen an die Netzstromversorgung](#page-25-2)**.
- Wenn das Dock mit Akkustrom betrieben wird, stellen Sie sicher, dass der Akku ausreichend geladen ist.

#### **WARNUNG**

- **Vor der Inbetriebnahme des Systems muss sich der Bediener davon überzeugen, dass sich das Gerät, die Verbindungskabel und die Zubehörteile in gutem Betriebszustand befinden.**
- **Nur ein Regalmodul für maximal 4 Pumpen kann auf einer ebenen Oberfläche verwendet werden. Größere Regalmodul-Konfigurationen sind schwerer und haben ein erhöhtes Kipprisiko, was zu Verletzungen von Patient oder Anwender führen kann.**

#### **HINWEIS**

- **Bleiben Sie während der Einrichtung und des Betriebs in einem Umkreis von 1 m vom Dock, damit Sie eine klare Sicht auf die Benutzeroberfläche haben.**
- **Die Trennung des Docks vom Stromnetz erfolgt durch Ziehen des Netzsteckers. Stellen Sie das Dock so auf, dass der Netzstecker problemlos zugänglich ist.**

#### <span id="page-27-1"></span>**3.6 Einschalten des Docks**

Drücken Sie den Betriebsschalter  $(\circ)$ , um das Dock einzuschalten. Beim Einschalten führt das Dock automatisch einen Selbsttest durch. Prüfen Sie, ob ein Alarmton ertönt und die Alarmleuchte nacheinander rot und gelb aufleuchtet. Dies weist darauf hin, dass die visuellen und akustischen Alarmanzeigen ordnungsgemäß funktionieren. Der Alarm Systemfehler wird ausgelöst, wenn der Selbsttest fehlschlägt.

#### **VORSICHT**

• **Überprüfen Sie, ob bei eingeschaltetem Dock die visuellen und akustischen Alarmsignale korrekt ausgegeben werden. Wenn Sie Bedenken hinsichtlich des ordnungsgemäßen Betriebsverhaltens des Docks haben oder wenn es mechanische Beschädigungen aufweist, verwenden Sie es nicht. Rufen Sie das Wartungspersonal oder kontaktieren Sie Mindray.**

#### **HINWEIS**

• **Das Dock wird automatisch eingeschaltet, sobald die externe Netzstromversorgung angeschlossen wird.**

#### <span id="page-28-0"></span>**3.7 Ausschalten des Docks**

Gehen Sie zum Ausschalten des Docks folgendermaßen vor:

- 1. Stellen Sie sicher, dass die Infusion beendet wurde.
- 2. Trennen Sie die Leitung vom Patienten, und drücken Sie mindestens drei Sekunden lang auf  $(\odot)$ , um das Dock auszuschalten.

#### **HINWEIS**

• **Durch Ausschalten des Docks wird dieses nicht vom Wechselstromnetz getrennt. Um das Gerät vollständig von der Stromversorgung zu trennen, ziehen Sie das Netzkabel ab.**

**Diese Seite wurde absichtlich frei gelassen.**

<span id="page-30-0"></span>Beim Setup des Docks können Sie dieses an Ihre konkreten Anforderungen anpassen. Der Zugriff auf das Menü **Dock-Setup** ist kennwortgeschützt.

In diesem Kapitel werden die Einstellungen und Funktionen im Menü **Dock-Setup** beschrieben.

#### **VORSICHT**

• **Das Dock-Setup kann nur von autorisiertem Personal geändert werden. Wenden Sie sich bezüglich der für Ihr System gültigen Kennwörter an Ihren Vorgesetzen oder Ihre Abteilung für Biomedizintechnik.**

#### <span id="page-30-1"></span>**4.1** Aufrufen des Menüs "Dock-Setup"

Zum Zugreifen auf das Menü **Dock-Setup** gehen Sie folgendermaßen vor:

- 1. Wischen Sie auf dem Touchscreen der Pumpe von oben nach unten → wählen Sie **Menü** → wählen Sie **Dock-Setup** → geben Sie das geforderte Kennwort ein → wählen Sie .
- 2. Wählen Sie die gewünschte Registerkarte aus.

#### <span id="page-30-2"></span>**4.2 Einstellungen für Netzwerk-Setup**

#### <span id="page-30-3"></span>**4.2.1 Einstellungen für Netzwerktyp**

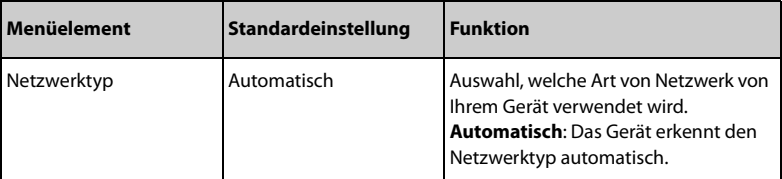

#### <span id="page-31-0"></span>**4.2.2 Einstellungen für LAN-IP**

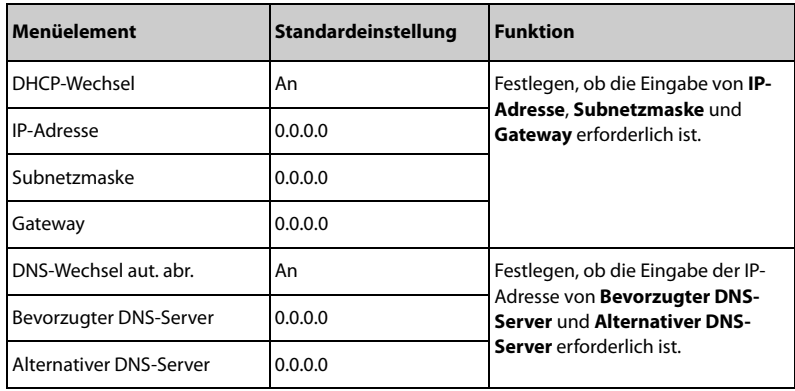

#### <span id="page-31-1"></span>**4.2.3 Einstellungen für WLAN**

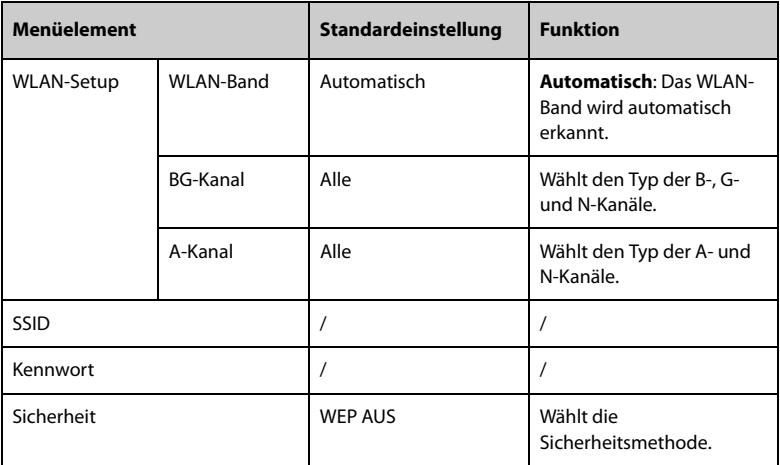

#### <span id="page-31-2"></span>**4.2.4 Einstellungen für WLAN-IP**

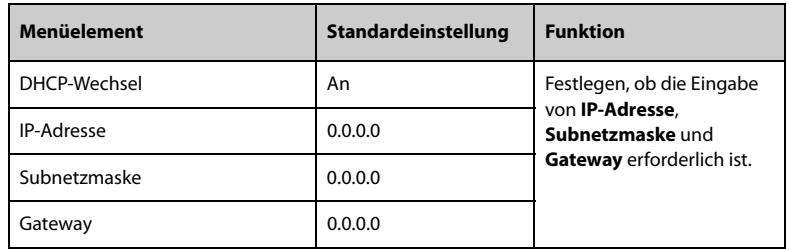

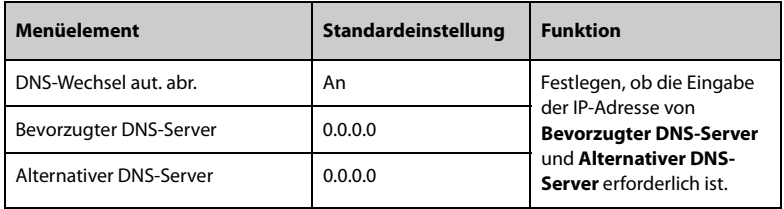

#### <span id="page-32-0"></span>**4.2.5 Einstellungen für Zentralstation-Setup**

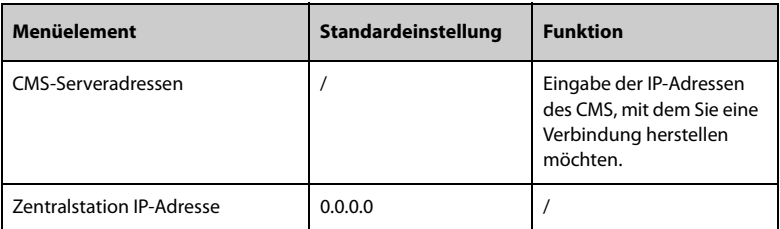

#### <span id="page-32-1"></span>**4.2.6 Einstellungen für Geräteerkennung**

Multicast unterstützt die Geräteerkennung zwischen Docks sowie zwischen Dock und CMS. Geräte in derselben Multicast-Gruppe können sich gegenseitig erkennen.

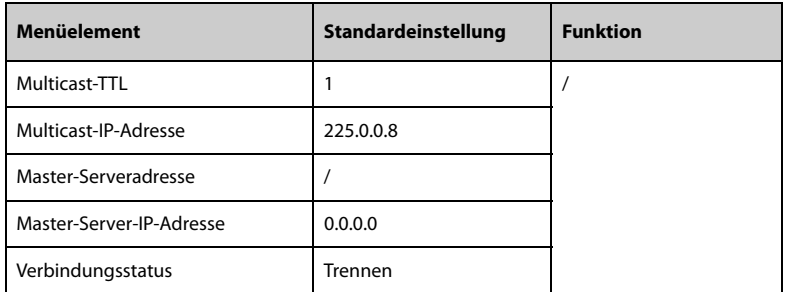

#### <span id="page-32-2"></span>**4.2.7 Einstellungen für ADT-Setup**

Wenn das Dock über das eGateway mit dem ADT-Server (Admit-Discharge-Transfer, Aufnahme-Entlassung-Verlegung) verbunden ist, können Sie die Patienteninformationen vom ADT-Server auf das Dock laden.

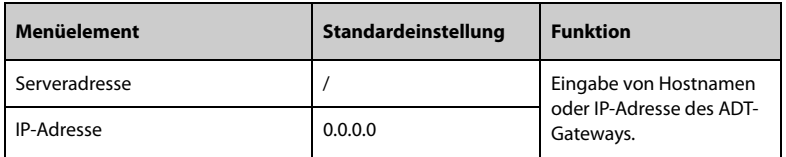

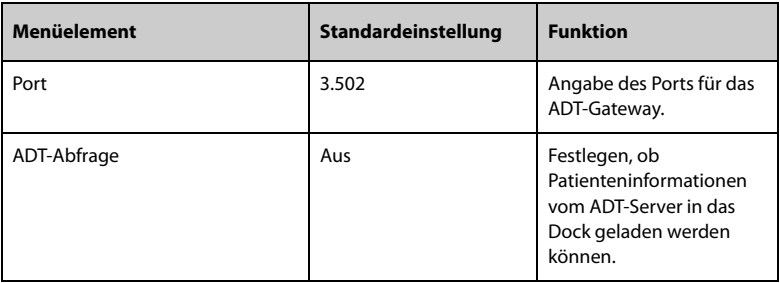

#### <span id="page-33-0"></span>**4.2.8 Einstellungen für Zertifikatsverwaltung**

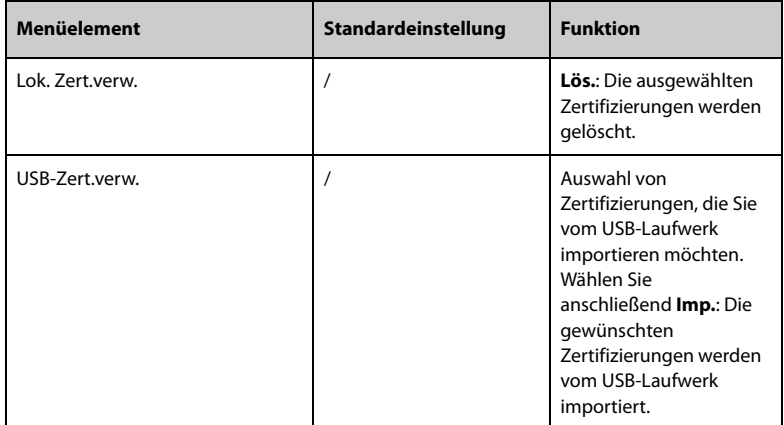

#### <span id="page-33-1"></span>**4.2.9 Einstellungen für HL7-Konfiguration**

Sie können die Echtzeit-Daten, Kurven und Alarme vom Dock über HL7-Protokoll an die Krankenhausserver senden. Diese Seite zeigt auch den Status der Serververbindung an.

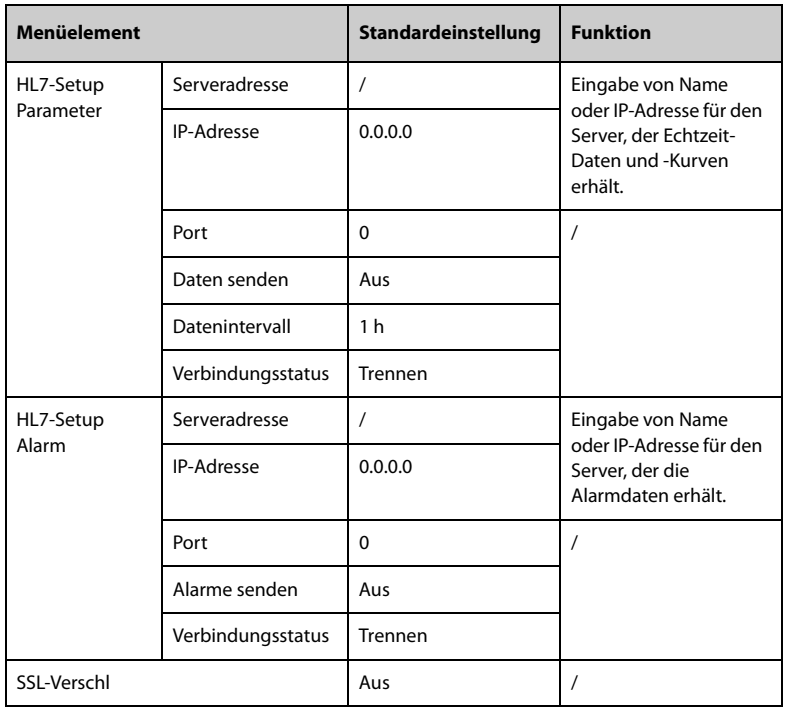

## <span id="page-34-0"></span>**4.3 Einstellungen für Geräteverwaltung**

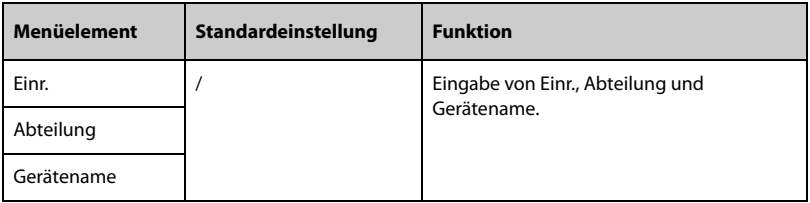

#### <span id="page-35-0"></span>**4.4 Einstellungen für Patienteninformationen**

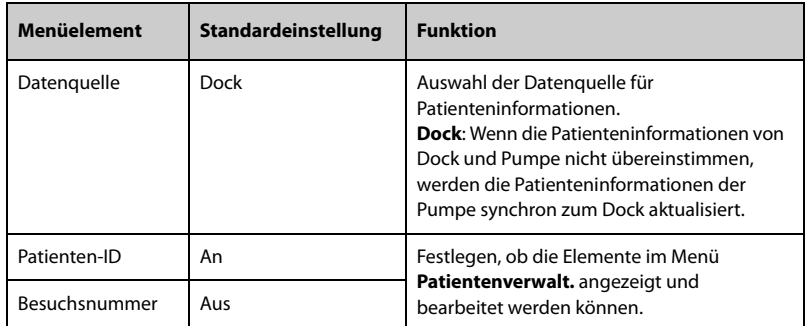

#### <span id="page-35-1"></span>**4.5 Anzeigen des Verlaufsdatensatzes**

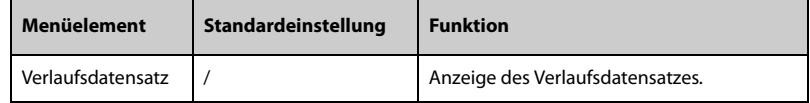

#### <span id="page-35-2"></span>**4.6 Exportieren des Verlaufsdatensatzes**

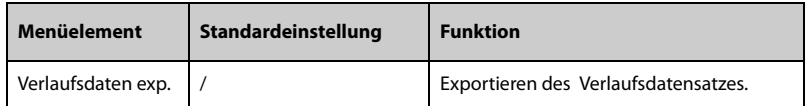

#### <span id="page-35-3"></span>**4.7 Einstellungen für Sprache**

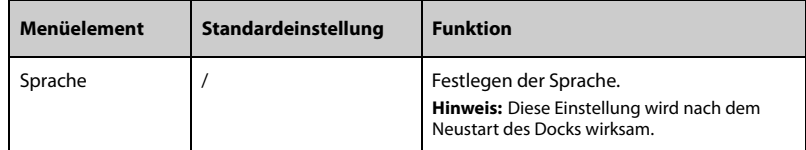

#### <span id="page-35-4"></span>**4.8 Einstellungen für Alarme**

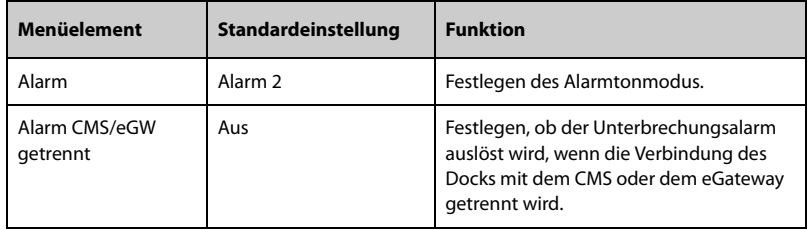
# **4.9 Einstellungen für Nachtmodus**

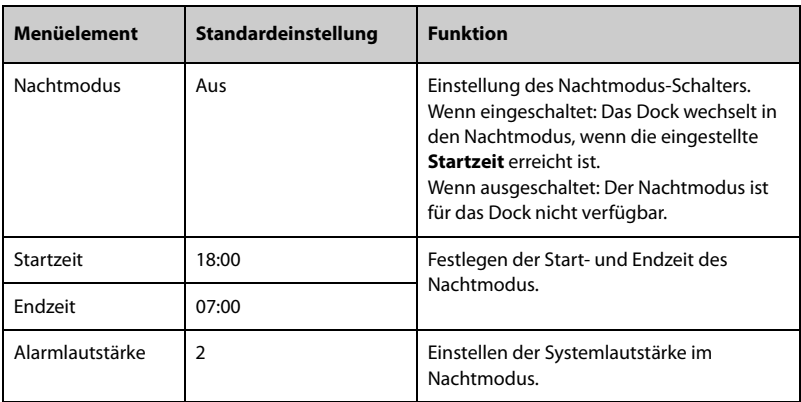

# **4.10 Einstellungen für Schwesternruf**

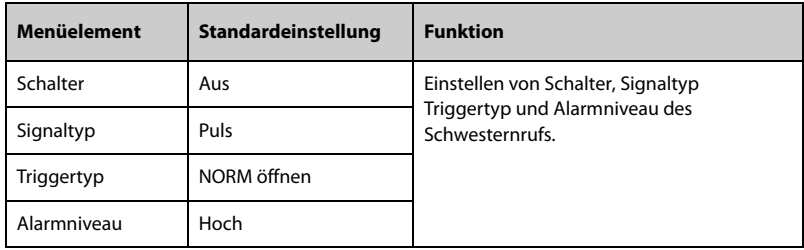

# **4.11 Einstellungen für Import und Export**

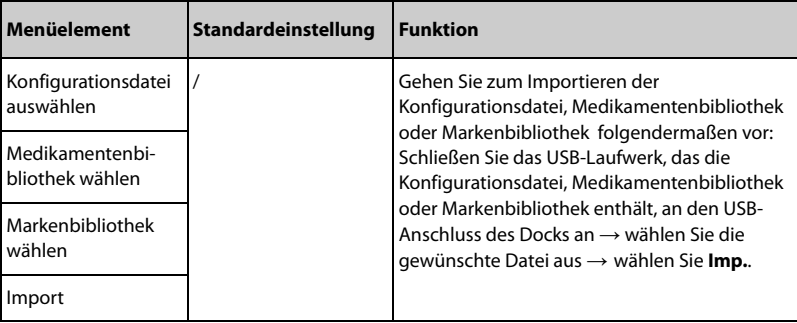

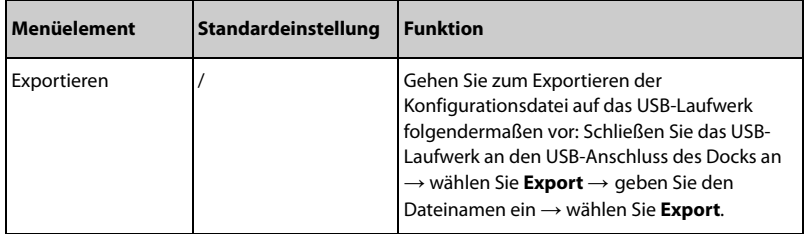

## **4.12 Anzeigen der Versionsinformationen**

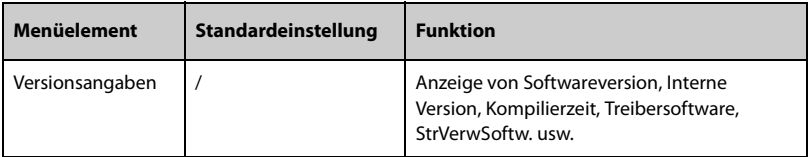

## **4.13 Anzeigen der Dock-Informationen**

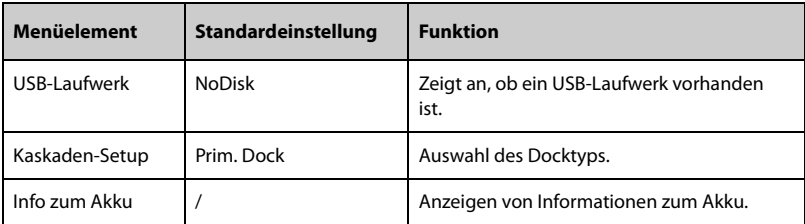

## **4.14 Export des Protokolls**

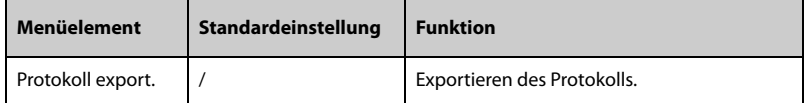

## **4.15 Einstellungen für Chargenkonfiguration**

So stellen Sie die Chargenkonfiguration ein:

- 1. Wischen Sie auf dem Touchscreen der Pumpe von oben nach unten → wählen Sie **Menü** → wählen Sie **Benutzerwart.** → geben Sie das geforderte Kennwort ein → wählen Sie → wählen Sie **Chargenkonfig.**.
- 2. Legen Sie die gewünschten Optionen für **Therapiekonfiguration im Batch** fest.
- 3. Legen Sie die gewünschten Optionen für **Systemkonfiguration im Batch** fest.

4. Wählen Sie **Batchzuweisung** → wählen Sie **Ja** , um die Konfigurationen allen Pumpen im selben Dock zuzuweisen.

**Diese Seite wurde absichtlich frei gelassen.**

## **5.1 Sicherheitshinweise zu Alarmen**

#### **WARNUNG**

- **Wenn im selben Behandlungs- oder Pflegebereich, z. B. auf einer Intensivstation oder in einem Kardiologie-OP, an gleichen oder ähnlichen Geräten unterschiedliche Voreinstellungen und Standardeinstellungen für Alarme genutzt werden, stellt dies eine potenzielle Gefahrensituation dar.**
- **In Ihrem Pflegebereich wurden zur Anpassung an verschiedene Patienten möglicherweise unterschiedliche Alarmoptionen für das Gerät eingestellt. Stellen Sie vor Beginn der Infusion an einem Patienten stets sicher, dass die Alarmeinstellungen für den konkreten Patienten geeignet sind.**
- **Verlassen Sie sich während einer Infusion niemals ausschließlich auf den akustischen Alarm. Eine Einstellung der Alarmlautstärke auf ein niedriges Niveau kann zu einer Gefährdung des Patienten führen. Stellen Sie immer sicher, dass die Alarmlautstärke auf einen für die konkrete Pflegeumgebung geeigneten Wert eingestellt ist. Halten Sie den Patienten stets unter genauer Beobachtung.**
- **Nehmen Sie vor dem Ändern der Alarmmoduseinstellung eine vollständige Risikoeinschätzung vor. Es kann vorkommen, dass neue Alarme nicht erkannt werden, wenn der Bediener mit dem neuen Ton nicht vertraut ist.**
- **Die maximale Alarmverzögerung zwischen dem Alarmstatus der Pumpe oder dem Regalmoduls und dem generierten Alarmsignal (Ton und Textanzeige) sollte nicht länger als 5 s betragen.**
- **Die Verzögerungszeit des Alarms CMS/eGW getrennt bei Trennung des Geräts vom CMS beträgt weniger als 14 Sekunden und die Verzögerungszeit für andere Alarme weniger als 8 Sekunden.**

## **5.2 Erläuterungen zu den Alarmen**

#### **5.2.1 Alarm-Prioritäten**

Die Alarme werden nach Schweregrad in Alarme hoher und niedriger Priorität eingestuft.

#### **5.2.2 Alarmanzeigen**

Wenn ein Alarm auftritt, zeigt das Gerät ihn visuell und akustisch an. Ausführliche Informationen finden Sie in der folgenden Tabelle:

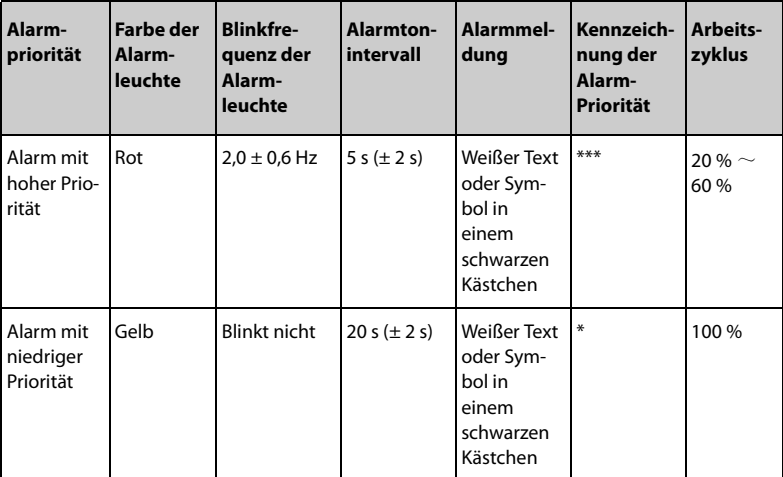

#### **HINWEIS**

• **Wenn mehrere Alarme gleichzeitig auftreten, werden die Alarmmeldungen nacheinander angezeigt, und der Alarmton und das Leuchtsignal des Alarms höherer Priorität werden ausgegeben.**

#### **5.2.3 Regeln für die Alarmbehandlung**

Wenn ein Alarm auftritt, wird der Alarmbildschirm angezeigt, um Ihnen bei der Ermittlung des Problems zu helfen.

Wenn ein Alarm vom Dock ausgelöst wird, wird der Alarm als akustischer Ton ausgegeben, und eine visuelle Alarmmeldung wird auf dem Bildschirm der Steuereinheit angezeigt.

Wenn ein Alarm von der Pumpe ausgelöst wird, wird dieser auf dem Pumpenbildschirm ausgegeben. Ausführliche Informationen zu den Alarmen der Pumpe finden Sie im Bedienungshandbuch zur BeneFusion nSP- und zur BeneFusion nVP-Pumpe.

Wenn die Pumpe im Dock gesichert ist, gelten die folgenden Regeln:

- 1. Alarmton
	- Das Dock steuert zentral den Alarmton der Pumpe, der Alarmton und die Intervallzeit des Erinnerungstons stimmen mit denen der Pumpe überein.
- Der Alarmton des Docks wird durch Drücken von **An der Pumpe für zwei** Minuten stummgeschaltet.
- Der Alarmton des Docks wird gelöscht, nachdem die Alarme aller Pumpen gelöscht wurden.
- Der Alarmton der Pumpe entspricht dem des Docks, nachdem die Pumpe mit Audio-Pause im Dock installiert wurde.
- 2. Alarmleuchte
	- Wenn ein Alarm von der Pumpe ausgelöst wird, geben das Dock und die Pumpe ein Alarmlichtsignal aus, und die Alarmleuchten des Docks entsprechen denen des Alarms höchster Priorität der Pumpe.
	- Wenn ein Alarm von der Pumpe ausgelöst wird, erlöschen die Alarmleuchten des Docks, nachdem die Alarme aller Pumpen gelöscht wurden.

## **5.3 Einstellen des Alarmtons**

#### **5.3.1 Einstellen der Alarmlautstärke**

Drücken Sie  $\left(\overline{\phantom{a}}\right)$ und  $\left(\overline{\phantom{a}}\right)$ , um die Alarmlautstärke einzustellen. Die Alarmlautstärke kann zwischen 1 und 8 eingestellt werden. 1 ist die Mindestlautstärke, 8 die maximale Lautstärke. Die Standard-Alarmlautstärke ist 4.

#### **5.3.2 Einstellen des Alarmton-Modus**

Zum Ändern des Alarmmodus gehen Sie folgendermaßen vor:

- 1. Wischen Sie auf dem Touchscreen der Pumpe von oben nach unten → wählen Sie **Menü** → wählen Sie **Dock-Setup** → geben Sie das geforderte Kennwort ein → wählen Sie → wählen Sie **Alarm**.
- 2. Legen Sie **Alarm** fest.

## **5.4 Schwesternruf**

Das Gerät verfügt außerdem über einen Mehrfunktionsanschluss, mit dem bei benutzerdefinierten Alarmen Schwesternrufsignale ausgegeben werden können. Zum Empfangen des Schwesternrufsignals schließen Sie den Schwesternruf-Anschluss des Geräts über das Schwesternrufkabel an das Schwesternrufsystem der Einrichtung an.

Alarme werden nur dann am Schwesternrufgerät angezeigt, wenn folgende Bedingungen erfüllt sind:

- Das Schwesternrufsystem ist aktiviert.
- Es ist ein vom Anwender vorgegebener Alarm aufgetreten.

#### **HINWEIS**

• **Verlassen Sie sich zur Alarmerkennung nicht ausschließlich auf das Schwesternrufsystem. Denken Sie daran, dass die zuverlässigste Alarmerkennung sowohl akustische und visuelle Anzeigen als auch den klinischen Zustand des Patienten berücksichtigt.**

Zum Festlegen der Alarme, die an das Schwesternrufsystem gesendet werden, gehen Sie folgendermaßen vor:

- 1. Wischen Sie auf dem Touchscreen der Pumpe von oben nach unten → wählen Sie **Menü** → wählen Sie **Dock-Setup** → geben Sie das geforderte Kennwort ein → wählen Sie → → wählen Sie **Schwesternruf**.
- 2. Stellen Sie den Schalter für den Schwesternruf ein.
- 3. Wählen Sie **Signaltyp**, um den Typ der Alarme einzustellen, die an das Schwesternrufsystem gesendet werden.
	- **Puls**: Das Signal für den Schwesternruf ist ein Impulssignal, und jeder Impuls dauert eine Sekunde. Wenn gleichzeitig mehrere Alarme auftreten, wird nur ein einziges Impulssignal ausgegeben. Wenn ein Alarm auftritt und der vorherige Alarm noch nicht gelöscht wurde, wird ein neues Impulssignal ausgegeben.
	- **Kontinuierl.**: Das Signal für den Schwesternruf wird bis zum Beenden des Alarms ausgegeben. Das bedeutet, dass die Dauer des Schwesternrufsignals der Dauer der Alarmsituation entspricht.
- 4. Wählen Sie **Triggertyp**, um den Funktionsmodus des Schwesternruf-Relais einzustellen.
- 5. Wählen Sie **Alarmniveau**, um die Priorität der Alarme einzustellen, die an das Schwesternrufsystem gesendet werden.

## **5.5 Maßnahmen bei Alarmen**

#### **WARNUNG**

• **Überprüfen Sie bei Auftreten eines Alarms den Status des Docks, und gehen Sie dem Alarm so schnell wie möglich nach. Wenn die Alarme nicht mit der tatsächlichen Situation übereinstimmen, wenden Sie sich an das Wartungspersonal.**

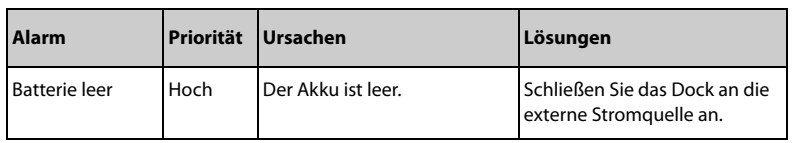

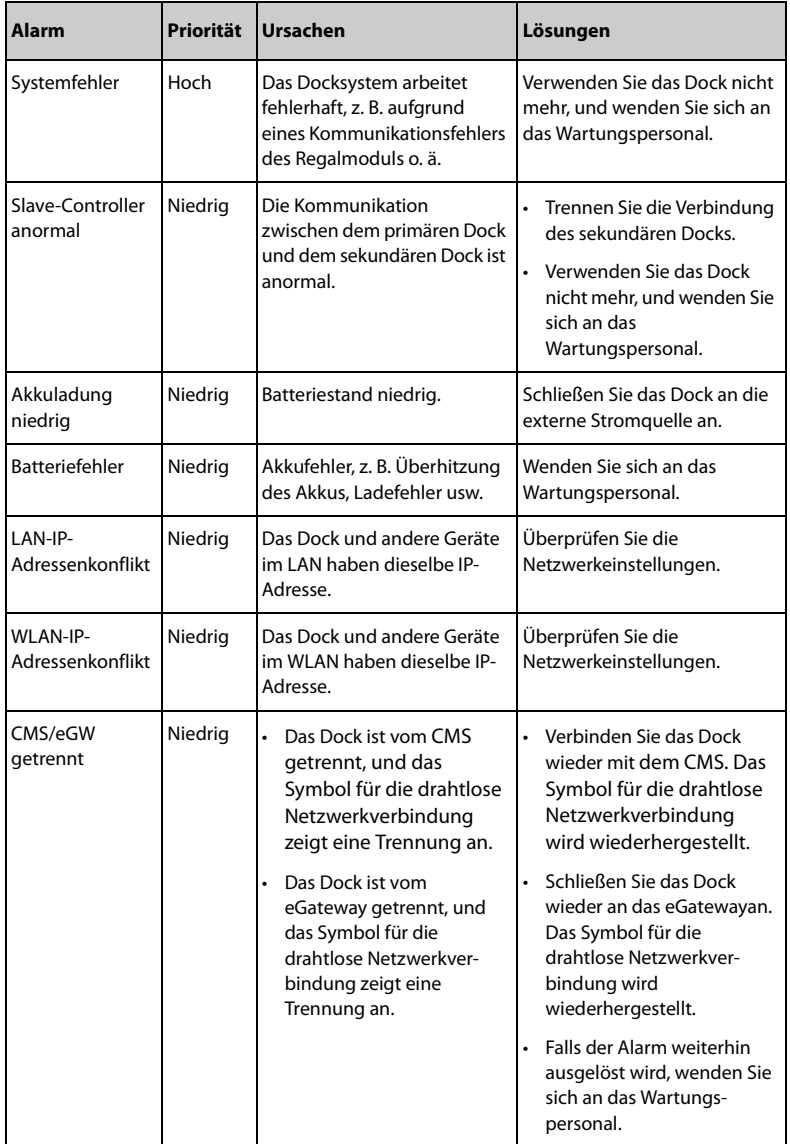

**Diese Seite wurde absichtlich frei gelassen.**

## **6.1 Aufnehmen eines Patienten**

In den folgenden Situationen nimmt das Dock einen neuen Patienten auf:

- Wenn das Dock über das eGateway mit dem ADT-Server verbunden ist, werden die Patienteninformationen nach Eingabe der Patienten-ID oder der Besuchsnummer in das Dock geladen. Anschließend werden die Patienteninformationen im Dock automatisch aktualisiert.
- Wenn das Dock direkt mit dem CMS verbunden ist, werden die Patienteninformationen im Dock und CMS synchron aktualisiert, sobald Patienteninformationen in einem von beiden bearbeitet werden.
- Wenn das Dock an den Patientenmonitor der BeneVison N-Serie angeschlossen ist (mit Ausnahme von BeneVison N1), werden die Patienteninformationen im Dock synchron aktualisiert, sobald die Patienteninformationen im Monitor bearbeitet werden. Die Patienteninformationen im Dock können jedoch nicht bearbeitet werden.
- Wenn ein Barcode-Lesegerät mit dem Dock verbunden ist, werden die Patienteninformationen durch Aufrufen des Patientenverwaltungsbildschirms und Scannen des Patienten-Barcodes eingegeben.

## **6.2 Exportieren von Patienteninformationen**

Gehen Sie zum Exportieren der Informationen des aktuellen Patienten auf das USB-Laufwerk folgendermaßen vor:

- 1. Schließen Sie das USB-Laufwerk an den USB-Anschluss des Docks an.
- 2. Wischen Sie auf dem Pumpen-Touchscreen von oben nach unten → wählen Sie **Menü** → wählen Sie **Patientenverwalt.** → wählen Sie **Patientendaten exportieren**.
- 3. Wählen Sie **OK**.

Beim Exportieren der Patienteninformationen wird der Patient automatisch entlassen.

#### **6.3 Importieren von Patienteninformationen**

Gehen Sie zum Importieren der Patienteninformationen aus dem USB-Laufwerk folgendermaßen vor:

- 1. Schließen Sie das USB-Laufwerk an den USB-Anschluss des Docks an.
- 2. Wischen Sie auf dem Pumpen-Touchscreen von oben nach unten → wählen Sie **Menü** → wählen Sie **Patientenverwalt.** → wählen Sie **Patientendaten importieren**.

3. Wählen Sie **OK**.

## **7.1 Aufnahme von Verordnungen**

Das Dock nimmt Verordnungen in den folgenden Situationen auf:

- Wenn das Dock über das eGateway mit dem Verordnungssystem verbunden ist, weist das klinische Informationssystem (Clinical Information System, CIS) dem Dock eine Verschreibung in Echtzeit zu. Die Verordnungsliste im Dock wird entsprechend aktualisiert.
- Wenn das Dock an den Patientenmonitor der BeneVison N-Serie (mit Ausnahme von BeneVison N1) angeschlossen ist, kann das Dock Verordnungen vom Patientenmonitor aufnehmen.
- Wenn das Dock mit dem CMS verbunden ist, kann das Dock Verordnungen vom CMS aufnehmen.

## **7.2 Zuweisen von Verordnungen**

Nachdem Verordnungen erfolgreich aufgenommen wurden, werden die nicht ausgeführten Verordnungen automatisch den inaktiven Pumpen zugewiesen. Verordnungen mit "I.V." werden Spritzenpumpen zugewiesen, Verordnungen mit "ivgtt" werden Infusionspumpen zugewiesen.

## **7.3 Anzeige von Verordnungen des aktuellen Tages**

Um die Verordnungen eines Tages anzuzeigen, gehen Sie folgendermaßen vor:

- 1. Wischen Sie auf dem Touchscreen der Pumpe von oben nach unten → wählen Sie **Menü** → wählen Sie **Dock-Setup** → geben Sie das geforderte Kennwort ein → wählen Sie → wählen Sie **Rezeptmanagement**.
- 2. Wählen Sie **Tagesrezept**. Verordnungen werden auf dem Bildschirm angezeigt, wenn die Ausführzeit der aktuelle Tag ist. Wählen Sie den Namen der Verordnung aus, um die Verordnungsdetails anzuzeigen.

## **7.4 Anzeigen nicht ausgeführter Verordnungen**

Zum Anzeigen nicht ausgeführter Verordnungen gehen Sie folgendermaßen vor:

- 1. Wischen Sie auf dem Touchscreen der Pumpe von oben nach unten → wählen Sie **Menü** → wählen Sie **Dock-Setup** → geben Sie das geforderte Kennwort ein → wählen Sie → wählen Sie **Rezeptmanagement**.
- 2. Wählen Sie **Nicht ausgeführtes Rezept**. Verordnungen werden auf dem Bildschirm angezeigt, wenn der Status **Pause**, **Nicht ausführen** oder **Ausführung**

ist. Wählen Sie den Namen der Verordnung aus, um die Verordnungsdetails anzuzeigen.

## **7.5 Anzeigen ausgeführter Verordnungen**

Zum Anzeigen ausgeführter Verordnungen gehen Sie folgendermaßen vor:

- 1. Wischen Sie auf dem Touchscreen der Pumpe von oben nach unten → wählen Sie **Menü** → wählen Sie **Dock-Setup** → geben Sie das geforderte Kennwort ein → wählen Sie → wählen Sie **Rezeptmanagement**.
- 2. Wählen Sie **Ausgeführtes Rezept**. Verordnungen werden auf dem Bildschirm angezeigt, wenn der Status **Ausgeführt** ist. Wählen Sie den Namen der Verordnung aus, um die Verordnungsdetails anzuzeigen.

Das Gerät Verbindungen mit dem BeneFusion nCS-Infusionsüberwachungssystem und dem zentralen BeneVision-Überwachungssystem (beide im Folgenden als "CMS" bezeichnet), mit Patientenmonitoren und mit dem eGateway herstellen.

## **8.1 Informationen zur Sicherheit in Netzwerken**

#### **VORSICHT**

- **Entwurf, Bereitstellung, Fehlerbehebung und Wartung von drahtlosen Netzwerken sind vom Kundendienst oder von autorisierten Technikern auszuführen.**
- **Das Einrichten von drahtlosen Netzwerken muss stets in Übereinstimmung mit den örtlich geltenden Gesetzen und Bestimmungen erfolgen.**
- **Die Datenkommunikation für alle Netzwerkfunktionen muss innerhalb eines geschlossenen Netzwerks oder innerhalb eines virtuell isolierten Netzwerks erfolgen, das von der Gesundheitseinrichtung selbst bereitzustellen ist. Die Gewährleistung der Sicherheit des quasi-isolierten Netzwerks liegt in der Verantwortung der Gesundheitseinrichtung.**
- **Halten Sie Angaben für die Netzwerkauthentifizierung wie Kennwörter geheim, um einen Zugang von Unbefugten zum Netzwerk zu verhindern.**
- **Verbinden Sie ausschließlich medizintechnische Geräte mit dem Netzwerk.**
- **Bei einer unzureichenden Signalstärke im drahtlosen Netzwerk besteht die Gefahr des Datenverlustes im CMS.**
- **HF-Störungen können zum Ausfall von Verbindungen im drahtlosen Netzwerk führen.**
- **Ein Trennen der Verbindung zum Netzwerk kann zu Verlust von Daten im CMS und zum Ausfall von Funktionen führen. Im Fall einer Unterbrechung der Verbindung zum Netzwerk überprüfen Sie den Zustand des Patienten, und beheben Sie das Netzwerkproblem schnellstmöglich.**
- **Stellen Sie sicher, dass die Einstellung für die IP-Adresse korrekt ist. Beim Ändern von Netzwerkeinstellungen kann es zur Unterbrechung von Verbindungen im Netzwerk kommen. Wenden Sie sich im Fall von Problemen mit der Einstellung der IP-Adresse an das zuständige Wartungspersonal.**

## **8.2 Verbinden des Geräts mit dem CMS**

Das Gerät kann über ein drahtgebundenes oder drahtloses Netzwerk mit dem CMS verbunden werden. Bei einer vorhandenen Verbindung zum CMS bietet das System die folgenden Funktionen:

- Das Gerät kann Infusionsinformationen, Alarminformationen und Geräteinformationen bezüglich Akku, Netzwerk usw. an das CMS senden.
- Die Patienteninformationen können zwischen dem Gerät und dem CMS synchronisiert werden.
- Der Patient kann über das CMS aufgenommen oder entlassen werden, und die Patienteninformationen können an das Gerät übertragen werden.

Weitere Informationen zum CMS finden Sie in den Bedienungshandbüchern zum Infusionsüberwachungssystem BeneFusion nCS und zum zentralen BeneVision-Überwachungssystem.

Zum Verbinden des Geräts mit dem CMS gehen Sie folgendermaßen vor:

- 1. Stellen Sie **IP-Adresse**, **Subnetzmaske** und **Gateway** ein. Weitere Informationen finden Sie unter **[4.2 Einstellungen für Netzwerk-Setup](#page-30-0)**.
- 2. Verbinden Sie das Gerät über eine der folgenden Methoden mit dem CMS:
	- Genehmigen Sie das Gerät im CMS. Einzelheiten zum Genehmigen eines Geräts finden Sie in den Bedienungshandbüchern zum BeneFusion nCS Infusionsüberwachungssystem und zum zentralen BeneVision-Überwachungssystem.
	- Koppeln Sie das Gerät im CMS. Einzelheiten zum Koppeln eines Geräts finden Sie im Bedienungshandbuch zum zentralen BeneVision-Überwachungssystem.
	- Wischen Sie auf dem Pumpen-Touchscreen von oben nach unten  $\rightarrow$  wählen Sie **Menü** → wählen Sie **Dock-Setup** → geben Sie das geforderte Kennwort ein → wählen Sie → wählen Sie **Netzwerk-Setup** → wählen Sie **Zentralstation einstellen**, und stellen Sie die **CMS-Serveradresse** ein. Das Gerät sucht automatisch nach dem entsprechenden CMS und stellt eine Verbindung her.

#### **HINWEIS**

• **Das Gerät kann nur mit dem CMS kommunizieren, wenn es ordnungsgemäß mit dem CMS verbunden ist. Wenn die Netzwerkverbindung unterbrochen wird, können Sie die Infusionsinformationen nicht über das CMS anzeigen.**

## **8.3 Anschließen des Geräts am Monitor**

Das Gerät kann über das BeneLink-Modul an den Patientenmonitor der BeneVison N-Serie (mit Ausnahme von BeneVison N1) angeschlossen werden.

Das Gerät kann die Infusions- und Alarminformationen an den Patientenmonitor übertragen. Auf dem Patientenmonitor können Sie die Infusionsinformationen im Bildschirm **Integrierte Geräte** und die Infusionstrends im Bildschirm **InfusionView** anzeigen. Ausführliche Informationen finden Sie im Bedienungshandbuch zur BeneVison N-Serie.

## **8.4 Verbinden des Geräts mit dem eGateway**

Sie können eine Verbindung des Geräts mit dem eGateway herstellen, um über das HL7- Protokoll eine Interaktion zwischen dem Gerät und dem Krankenhausinformationssystem (KIS) zu implementieren. Bei einer vorhandenen Verbindung zum eGateway bietet das System die folgenden Funktionen:

- Das Gerät kann Infusions- und Medikamenteninformationen an das eGateway senden.
- Die Patienteninformationen können zwischen dem Gerät und dem eGateway synchronisiert werden.

**Diese Seite wurde absichtlich frei gelassen.**

Für die Gewährleistung, dass die Geräte und Systeme ordnungsgemäß funktionieren, ist eine regelmäßige Wartung unerlässlich. In diesem Kapitel finden Sie Informationen zu regelmäßigen Überprüfungs- und Wartungsvorgängen.

## **9.1 Sicherheitshinweise zur Wartung**

#### **WARNUNG**

- **Wenn das Gehäuse des Geräts Anzeichen eines Defekts aufweist, verwenden Sie es nicht mehr. Andernfalls besteht die Gefahr eines Stromschlags. Wenden Sie sich in einem solchen Fall für Abhilfe an das zuständige Wartungspersonal.**
- **Die Verantwortung für das Aufstellen und das Umsetzen von den örtlich geltenden Gesetzen und Bestimmungen entsprechenden Wartungsplänen liegt beim Betreiber der jeweiligen Geräte und Systeme. Bei vernachlässigter und/oder unsachgemäßer Wartung kann es zu unterwarteten Ausfällen von Geräten und Systemen und dadurch zu Gefahren für Gesundheit und Leben von Menschen kommen.**
- **Am System dürfen keinerlei technische Veränderungen vorgenommen werden.**
- **Dieses System enthält keine vom Benutzer wartbaren bzw. reparierbaren Teile.**
- **Sicherheitsprüfungen bzw. Wartungsarbeiten, die einen Ausbau von Systemkomponenten erfordern, dürfen nur von dafür zugelassenen Fachleuten vorgenommen werden. Andernfalls können unnötige Funktionsausfälle des Geräts und Gesundheitsgefahren die Folge sein.**
- **Das Wartungspersonal muss ausreichend qualifiziert und mit der Bedienung der Geräte bestens vertraut sein.**

#### **VORSICHT**

- **Während der Nutzung des Systems am Patienten dürfen am System und an Zubehörteilen keine Wartungsarbeiten vorgenommen werden.**
- **Wenn Sie ein Problem mit dem Gerät feststellen, z. B. wenn sich das Produktetikett ablöst, wenden Sie sich an das Wartungspersonal.**

#### **HINWEIS**

• **Falls erforderlich, wenden Sie sich an den Hersteller, um Schaltpläne, Teilelisten, Beschreibungen, Kalibrierungsanleitungen oder anderen Informationen zur Reparatur des Geräts zu erhalten.**

## **9.2 Wartungs- und Testplan**

Halten Sie die Wartungs- und Testpläne und die örtlich geltenden Gesetze und Bestimmungen zur Durchführung von Tests und Wartung ein. Stellen Sie sicher, dass Geräte und Ausrüstung vor dem Testen und Warten gereinigt und ggf. desinfiziert werden.

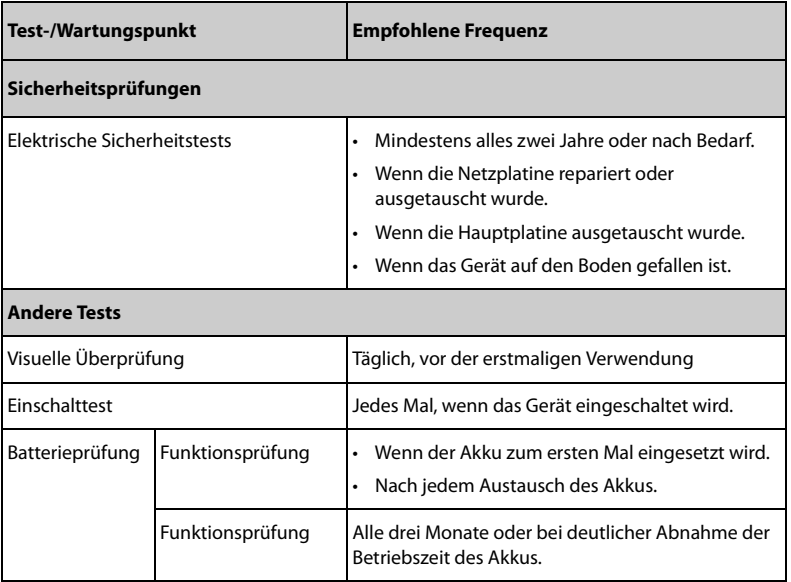

Der Wartungs- und Testplan ist in der folgenden Tabelle aufgeführt:

## **9.3 Methoden und Verfahren für Tests**

Mit Ausnahme der im Folgenden aufgeführten Wartungsarbeiten dürfen alle anderen Test- und Wartungsarbeiten ausschließlich von ausgebildetem und zugelassenem Servicepersonal ausgeführt werden.

- Regelmäßige Überprüfungen, einschließlich Sichtprüfung und Einschalttest
- **Batterieprüfung**

Wenn eine Sicherheitsprüfung und eine Funktionsprüfung der Anlage erforderlich sind, wenden Sie sich an das Servicepersonal.

#### **9.3.1 Durchführen einer Sichtprüfung**

Nehmen Sie jeden Tag vor der ersten Verwendung von Geräten und Ausrüstung eine Sichtprüfung vor. Wenn Sie Anzeichen von Beschädigungen bemerken, setzen Sie das Gerät außer Betrieb, und wenden Sie sich an das Servicepersonal.

Stellen Sie sicher, dass das Gerät die folgenden Anforderungen erfüllt:

- Die Spezifikationen für Umgebung und Stromversorgung sind eingehalten.
- Das Gehäuse und der Bildschirm des Geräts sind frei von Rissen oder sonstigen Schäden.
- Die Netzanschlussleitung ist nicht verschlissen, und die Isolierung ist in ordnungsgemäßem Zustand.
- Anschlüsse, Steckverbinder, Stecker und Kabel sind frei von Beschädigungen und Knicken.
- Netzkabel ist ordnungsgemäß am Gerät angeschlossen.

#### **9.3.2 Durchführung eines Einschalttests**

Beim Einschalten führt die Anlage automatisch einen Selbsttest durch. Überprüfen Sie die folgenden Punkte des Einschalttests:

- Das Gerät schaltet ordnungsgemäß ein.
- Das Alarmsystem funktioniert ordnungsgemäß.
- Die Anzeige des Geräts ist in Ordnung.

#### **9.3.3 Überprüfen des Akkus**

Überprüfen Sie die Leistungsfähigkeit des Akkus anhand der unter **[9.4.4 Konditionieren](#page-58-0)  [der Batterie](#page-58-0)** aufgeführten Schritte 1 bis 6. Die Betriebszeit der Akkus spiegelt ihre Leistungsfähigkeit direkt wider. Wenn die Betriebszeit eines Akkus deutlich unter die in den Technischen Daten angegebene Zeit sinkt, hat der Akku möglicherweise das Ende seiner Lebensdauer erreicht. Wenn die Leistung der Batterie die Vorgaben erfüllt, laden Sie die Batterie wieder vollständig (wenn Sie die Batterie nutzen möchten) oder zu 40– 60 % auf (wenn Sie die Batterie einlagern möchten).

## **9.4 Warten des Akkus**

Dieses Gerät kann bei Ausfall der externen Stromversorgung über einen wiederaufladbaren Lithium-Ionen-Akku betrieben werden. Das Gerät kann zwischen Akkubetrieb und externer Stromversorgung wechseln, ohne dass dabei der Betrieb unterbrochen wird. Wenn sowohl die externe Stromversorgung als auch der Akkubetrieb verfügbar sind, verwendet das Gerät die externe Stromversorgung.

#### **9.4.1 Sicherheitshinweise zu Batterien**

#### **WARNUNG**

- **Verwenden Sie nur vom Hersteller vorgegebene Akkus. Bei Verwendung anderer Akkus besteht Brand- und Explosionsgefahr.**
- **Zerbrechen oder durchbohren Sie Akkus nicht, und lassen Sie Akkus nicht fallen. Unsachgemäße mechanische Handhabung kann zu Schäden und Kurzschlüssen im Inneren von Akkus führen. Wenn ein Akku heruntergefallen ist oder gegen eine harte Oberfläche gestoßen wurde, verwenden Sie diesen Akku nicht mehr, und entsorgen Sie diesen Akku ordnungsgemäß, auch wenn keine äußeren Schäden sichtbar sind.**
- **Wenn die Batterie Anzeichen von Beschädigungen oder Undichtigkeit aufweist, muss sie sofort ersetzt werden. Gehen Sie beim Entnehmen der Batterie vorsichtig vor. Vermeiden Sie den Kontakt mit Kriechstrom.**
- **Bei ungewöhnlich hohen Umgebungstemperaturen kann der Überhitzungsschutz des Akkus ansprechen. In einem solchen Fall schaltet sich das Gerät aus.**
- **Der Lithium-Ionen-Akku hat eine bestimmte Lebensdauer. Wenn das Ende der Lebensdauer des Akkus erreicht ist, ersetzen Sie den Akku. Ein überalterter Akku kann sich stark überhitzen und dadurch schwere Schäden am Gerät verursachen.**
- **Öffnen Sie Akkus nicht, erwärmen Sie Akkus niemals über 60 °C, verbrennen Sie Akkus nicht, und schließen Sie die Akkuklemmen nicht kurz. Andernfalls können sich Akkus entzünden oder explodieren oder auslaufen und dadurch Verletzungen verursachen.**

#### **VORSICHT**

• **Wenn das Gerät über einen längeren Zeitraum nicht verwendet wird, nehmen Sie den Akku aus dem Gerät.**

#### **HINWEIS**

- **Wenn Akkus über einen längeren Zeitraum bei hohen Temperaturen gelagert werden, wird die Lebensdauer der Akkus erheblich verkürzt.**
- **Die Lagerung von Akkus an einem kühlen Ort kann den Alterungsprozess verlangsamen. Idealerweise sollten die Akkus bei einer Temperatur von 15 °C gelagert werden.**

#### **9.4.2 Einsetzen des Akkus**

Der Akku darf nur von durch Mindray Scientific geschultes und autorisiertes Wartungspersonal eingebaut werden. Wenn ein Akku eingebaut werden soll, wenden Sie sich an das Wartungspersonal. Das Gerät verlässt das Werk mit eingebautem Akku.

In folgenden Fällen sind Akkus zu entsorgen:

- Der Akku weist sichtbare Anzeichen von Beschädigungen auf.
- Der Akku versagt.
- Der Akku ist gealtert, und seine Betriebszeit ist deutlich kürzer als in den technischen Daten angegeben.
- Der Akku hat das Ende seiner Lebensdauer erreicht.

#### **VORSICHT**

- **Werden Lithium-Akkus durch unzureichend geschultes Personal ausgetauscht, könnte dies eine Gefahr, z. B. hohe Temperaturen, Feuer oder Explosion, darstellen.**
- **Entsorgen Sie die Akkus gemäß den örtlichen Bestimmungen.**

#### **9.4.3 Laden der Batterie**

Um die Leistung zu optimieren, sollte ein vollständig oder fast vollständig entladener Akku so bald wie möglich aufgeladen werden. Der Akku wird automatisch aufgeladen, wenn das Gerät an das Stromnetz angeschlossen wird.

#### **HINWEIS**

- **Akkus sollten ausschließlich im Gerät aufgeladen werden.**
- **Wenn dieses Gerät mit einer Pumpe verwendet wird und das Gerät an die Netzstromversorgung angeschlossen ist, wird der Pumpenakku automatisch geladen.**
- **Überprüfen Sie den Akku auf ausreichende Leistung, wenn das Gerät mit Akkustrom betrieben wird. Laden Sie den Akku, falls erforderlich.**

#### <span id="page-58-0"></span>**9.4.4 Konditionieren der Batterie**

Die Lebensdauer eines Akkus hängt von der Häufigkeit seiner Verwendung ab. Bei ordnungsgemäßer Wartung erreicht der Lithium-Ionen-Akku eine Lebensdauer von etwa zwei Jahren. Durch unsachgemäße Nutzung und Wartung kann sich die Lebensdauer verkürzen. Wir empfehlen, den Akku alle zwei Jahre auszutauschen.

Im Verlaufe der Zeit nimmt die Leistungsfähigkeit von Akkus ab. Akkus sollten alle zwei Monate konditioniert werden.

So konditionieren Sie einen Akku:

- 1. Trennen Sie das Gerät vom Patienten.
- 2. Schalten Sie das Gerät aus, und schließen Sie es an die externe Stromversorgung an.
- 3. Lassen Sie die Batterie ununterbrochen laden, bis die Batterie vollständig geladen ist.
- 4. Trennen Sie das Gerät von der externen Stromversorgung, und schalten Sie es ein.
- 5. Betreiben Sie das Gerät so lange über Batterie, bis die Batterie vollständig entladen ist und sich das Gerät automatisch ausschaltet.
- 6. Wenn der Akku weiterverwendet werden soll, laden Sie den Akku wieder vollständig auf. Wenn der Akku eingelagert werden soll, laden Sie den Akku auf 40 bis 60 % seiner Kapazität auf.

#### **HINWEIS**

- **Wenn eine Batterie über einen längeren Zeitraum nicht konditioniert wird, ist die Ladeanzeige möglicherweise nicht korrekt und zeigt eine falsche verbleibende Laufzeit der Batterie an.**
- **Unterbrechen Sie die Batteriekonditionierung nicht.**

## **9.5 Überprüfen der Versionsangaben**

Zum Anzeigen von Softwareversion, Interne Version, Kompilierzeit, Treibersoftware, StrVerwSoftw. und WLAN-Version gehen Sie folgendermaßen vor:

- 1. Wischen Sie auf dem Pumpen-Touchscreen von oben nach unten → wählen Sie **Menü** → wählen Sie **Dock-Setup** → geben Sie das geforderte Kennwort ein → wählen Sie ...
- 2. Wählen Sie **Versionsangaben**.

## **9.6 Überprüfen des Verlaufsdatensatzes**

Das Menü **Verlaufsdatensatz** zeigt den Verlauf der Dock-Aktivitäten, einschließlich der Alarme und anderer Vorgänge.

Zum Zugreifen auf das Menü **Verlaufsdatensatz** gehen Sie folgendermaßen vor:

- 1. Wischen Sie auf dem Pumpen-Touchscreen von oben nach unten → wählen Sie **Menü** → wählen Sie **Dock-Setup** → geben Sie das geforderte Kennwort ein → wählen Sie ...
- 2. Wählen Sie **Verlaufsdatensatz**.

#### **HINWEIS**

• **Auch bei einem kompletten Stromausfall bleiben die Verlaufsdatensätze erhalten.**

- **Alarme werden als Ereignisse gespeichert und bleiben erhalten, wenn das Gerät ausgeschaltet wird. Die Zeit, zu der das Gerät vom Strom getrennt wird, wird ebenfalls als Ereignis aufgezeichnet.**
- **Das Dock kann bis zu 2.500 Ereignisse speichern. Wenn die maximale Speicherkapazität erreicht ist, werden ältere Ereignisse durch neu aufgezeichnete überschrieben.**

## **9.7 Exportieren des Verlaufsdatensatzes**

Zum Exportieren des Verlaufsdatensatzes gehen Sie folgendermaßen vor:

- 1. Schließen Sie das USB-Laufwerk an den USB-Anschluss an.
- 2. Wischen Sie auf dem Pumpen-Touchscreen von oben nach unten → wählen Sie **Menü** → wählen Sie **Dock-Setup** → geben Sie das geforderte Kennwort ein → wählen Sie ...
- 3. Wählen Sie **Verlaufsdaten exp.**

## **9.8 Entsorgung des Geräts**

Die Lebensdauer dieses Geräts beträgt 10 Jahre. Wenn das Ende der Lebensdauer des Geräts erreicht ist, entsorgen Sie es. Beachten Sie die örtlich geltenden Gesetze und Bestimmungen zur Entsorgung derartiger Produkte.

## **WARNUNG**

• **Wenn nicht anders angegeben, entsorgen Sie Teile, Akkus, Verpackungsmaterial und Zubehör entsprechend den örtlich geltenden Vorschriften und Bestimmungen zur Entsorgung von Krankenhausabfällen.** **Diese Seite wurde absichtlich frei gelassen.**

In diesem Kapitel werden nur das Reinigen und Desinfizieren des Docks und der Stativklemme beschrieben. Informationen zu Reinigen und Desinfizieren anderer wiederverwendbarer Zubehörteile finden Sie in den entsprechenden Bedienungsanleitungen.

## **10.1 Sicherheitshinweise zu Pflege und Reinigung**

#### **WARNUNG**

- **Verwenden Sie für die Reinigung oder Desinfektion des Geräts oder der Zubehörteile nur die zugelassenen Reinigungsmittel, Desinfektionsmittel und Methoden, die in diesem Kapitel aufgeführt sind. Schäden, die durch unzulässige Substanzen oder Methoden entstehen, sind nicht durch die Garantie abgedeckt.**
- **Mischen Sie die Desinfektionslösungen nicht, das sich dabei gefährliche Gase bilden können.**
- • **Die Empfehlung der aufgeführten Chemikalien oder Methoden stellt keine Aussage über deren Wirksamkeit bei der Infektionskontrolle dar. Informationen über Infektionskontrollmethoden erhalten Sie beim Hygienebeauftragten oder Epidemiologen Ihres Krankenhauses.**
- **Stellen Sie vor dem Reinigen des Geräts sicher, dass das System ausgeschaltet ist und alle Netzkabel vom Stromnetz getrennt sind.**
- **Die zuständige Klinik bzw. Institution muss alle in diesem Kapitel beschriebenen Reinigungs- und Desinfektionsverfahren ausführen.**

#### **VORSICHT**

- **Schalten Sie das Gerät aus, und trennen Sie das Netzkabel vom Gerät, bevor Sie das Gerät reinigen und desinfizieren.**
- **Tauchen Sie das Gerät oder Zubehör niemals in Flüssigkeiten, auch nicht teilweise, und verhindern Sie das Eindringen von Flüssigkeit in das Innere von Gerät oder Zubehör.**
- **Der Kontakt von Reinigungs- oder Desinfektionsmitteln mit Anschlüssen oder Metallteilen kann zu Korrosion führen.**
- **Schütten oder sprühen Sie keine Flüssigkeiten direkt auf das Gerät oder das Zubehör, und verhindern Sie das Eindringen von Flüssigkeit in Anschlüsse und Öffnungen.**
- **Wenn Flüssigkeit auf das Gerät oder Zubehör verschüttet wurde, trennen Sie das Gerät/Zubehör von der Stromversorgung, trocknen Sie das Gerät/ Zubehör, und wenden Sie sich an das Wartungspersonal.**
- **Verwenden Sie keinesfalls scheuernde Materialien (z. B. Stahlwolle oder Silberpolitur) oder Lösungsmittel (wie Aceton oder acetonhaltige Reinigungsmittel).**
- **Verdünnen und verwenden Sie die Reinigungs- und Desinfektionsmittel gemäß den Anweisungen des Herstellers.**
- **Überprüfen Sie das Gerät nach dem Reinigen und Desinfizieren. Bei Anzeichen von Beschädigungen nehmen Sie das Gerät außer Dienst.**

## **10.2 Reinigen des Geräts**

Reinigen Sie das Gerät regelmäßig. Machen Sie sich vor der Reinigung mit den Vorschriften Ihres Krankenhauses vertraut.

Zum Reinigen der Anlage gehen Sie folgendermaßen vor:

- 1. Befeuchten Sie ein weiches, fusselfreies Tuch mit Wasser oder Ethanol (70 %).
- 2. Wringen Sie die überschüssige Flüssigkeit aus dem Tuch.
- 3. Wischen Sie das Display des Geräts ab.
- 4. Wischen Sie die Außenflächen des Geräts mit dem feuchten Tuch ab, ohne dabei die Anschlüsse und Metallteile zu berühren.
- 5. Trocknen Sie die Außenflächen mit einem sauberen Tuch. Lassen Sie Geräte und Zubehör an einem gut belüfteten und kühlen Ort trocknen.

#### **VORSICHT**

• **Der Kontakt von Reinigungs- oder Desinfektionsmitteln mit Anschlüssen oder Metallteilen kann zu Korrosion führen.**

## **10.3 Desinfizieren des Geräts**

Desinfizieren Sie den Monitor und die zugehörige Ausrüstung wie im Wartungsplan Ihrer Einrichtung vorgeschrieben. Es wird empfohlen, das Zubehör vor dem Desinfizieren zu reinigen. Verdünnen und verwenden Sie Desinfektionsmittel stets gemäß den Anweisungen des Herstellers. In der folgenden Tabelle sind zugelassenen Desinfektionsmittel aufgeführt:

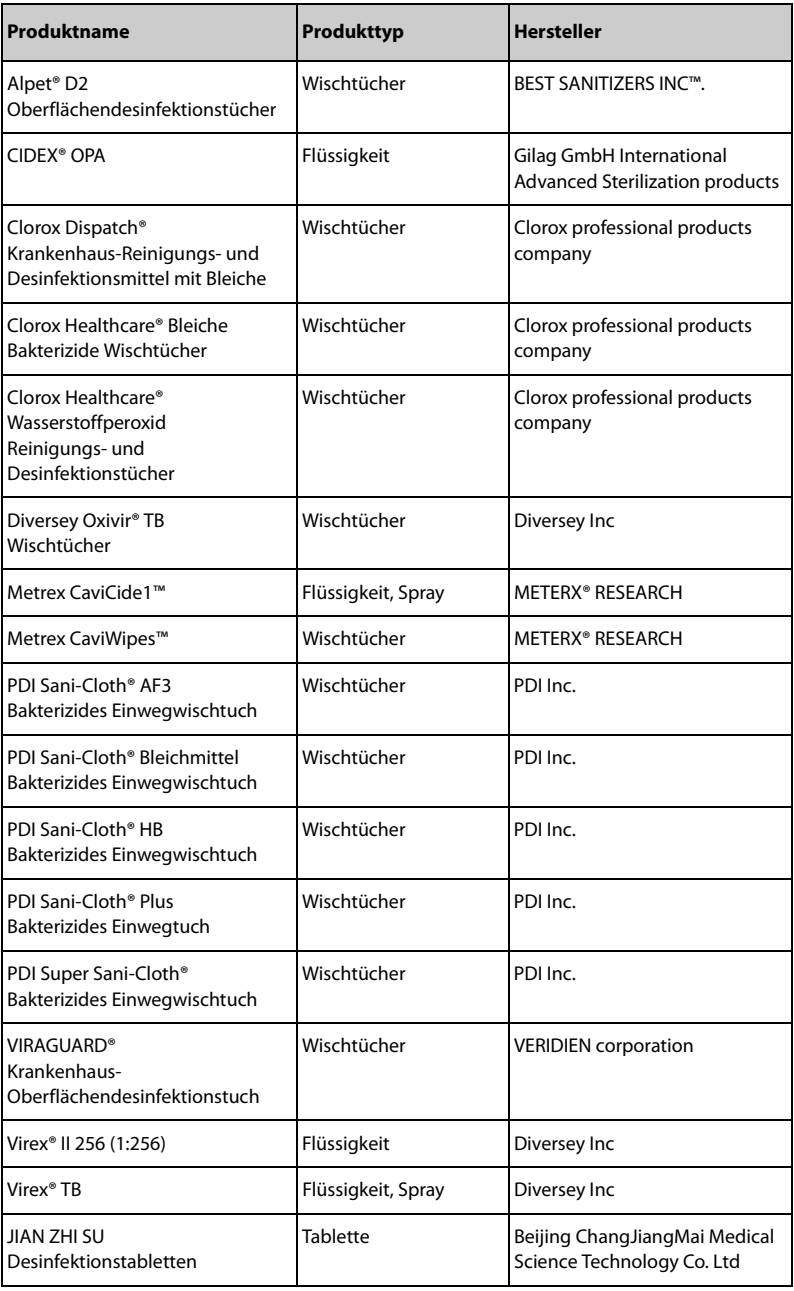

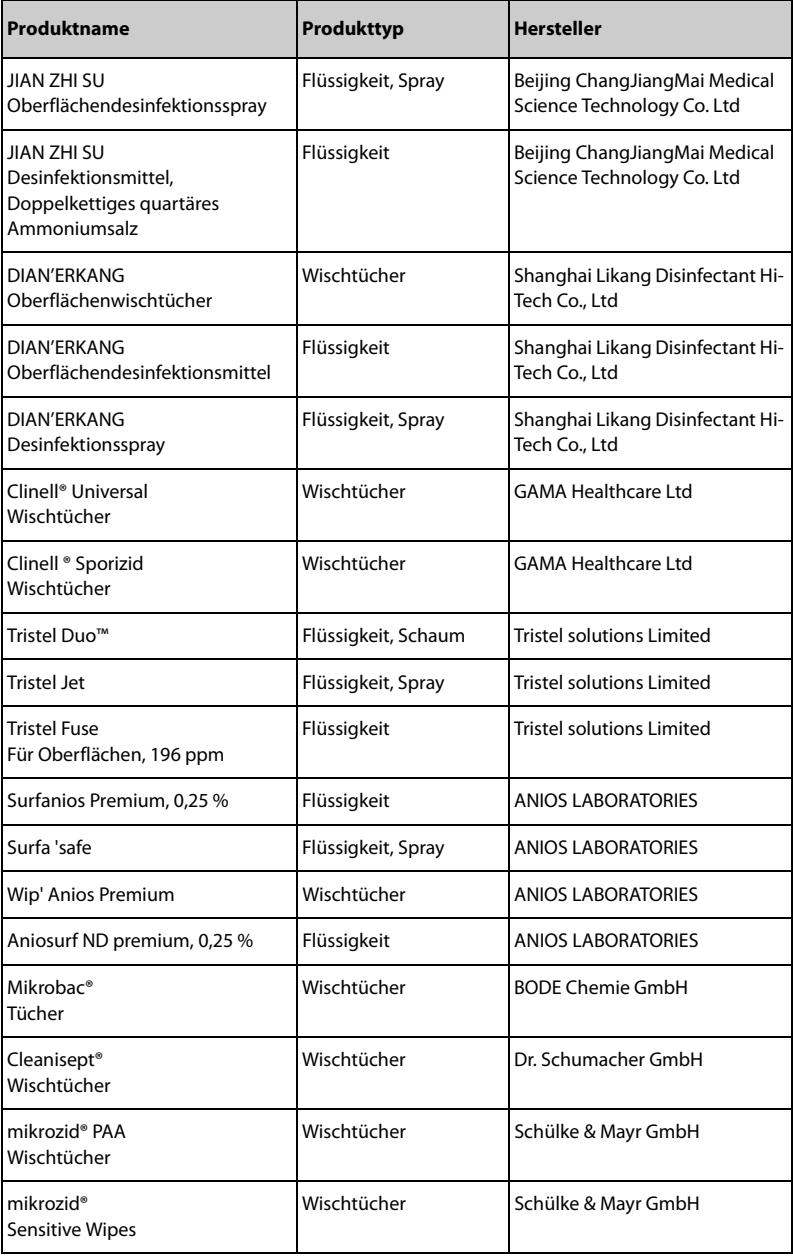

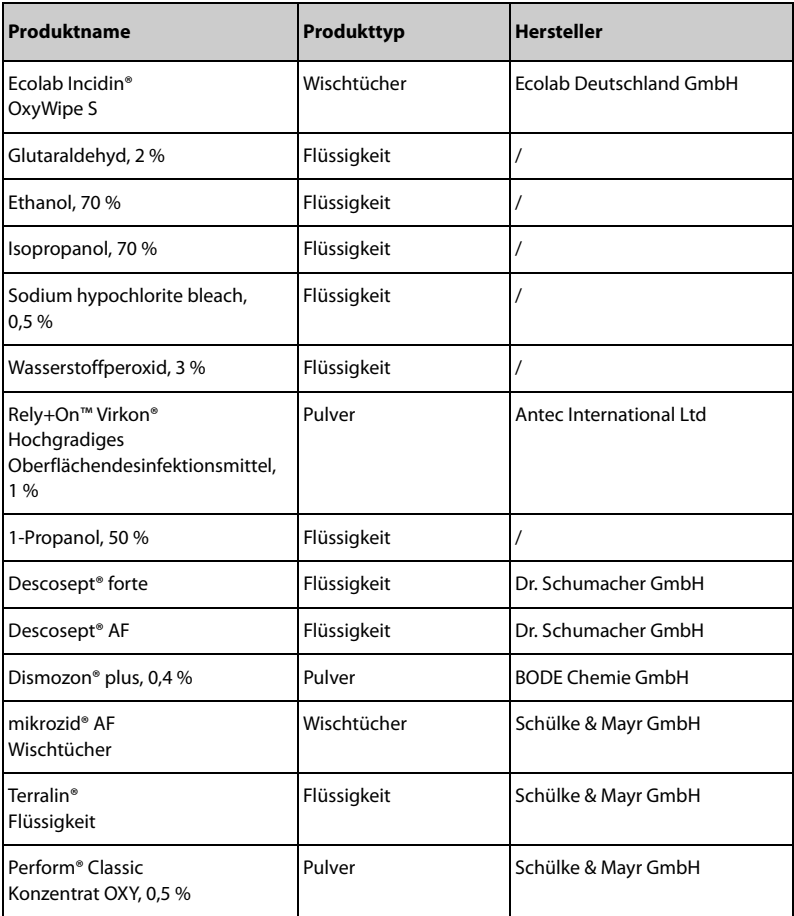

## **10.4 Reinigen der Stativklemme**

Reinigen Sie die Stativklemme regelmäßig. Zum Reinigen der Stativklemme gehen Sie folgendermaßen vor:

- 1. Reinigen Sie die Stativklemme mit einem weichen, mit Wasser oder Ethanol (70 %) befeuchteten Tuch.
- 2. Wischen Sie alle Reinigungsmittelrückstände mit einem trockenen Tuch ab.
- 3. Lassen Sie die Stativklemme an der Luft trocknen.

## **10.5 Desinfizieren der Stativklemme**

Wir empfehlen, die Stativklemme nur bei Bedarf entsprechend den Richtlinien Ihres Krankenhauses zu sterilisieren und desinfizieren.

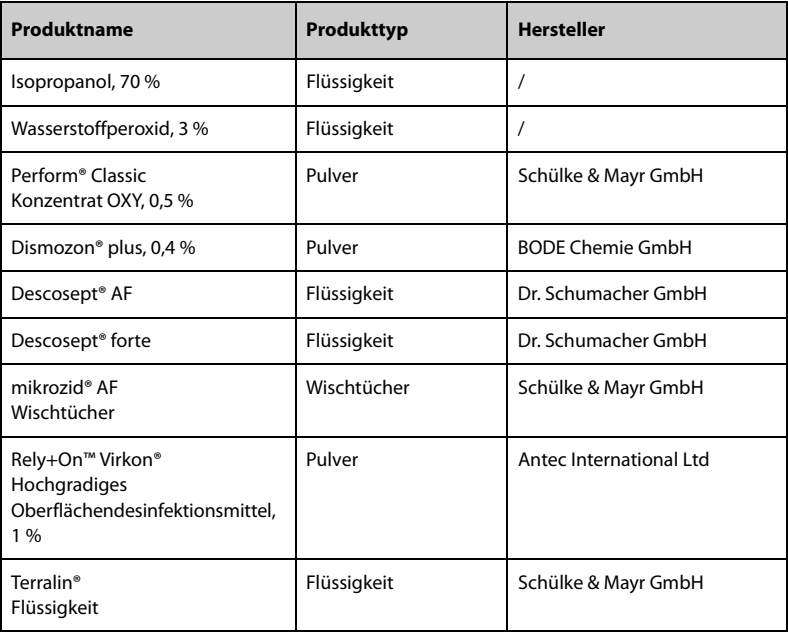

Es wird empfohlen, die Zubehörteile vor dem Desinfizieren zu reinigen.

## **VORSICHT**

• **Zur Vermeidung von langfristigen Schäden sollten die Zubehörteile nur bei Bedarf und gemäß den Vorschriften Ihres Krankenhauses desinfiziert werden.**

## **10.6 Sterilisieren**

Eine Sterilisation dieses Geräts und der zugehörigen Produkte, Zubehörteile und Verbrauchsmaterialien ist nicht zu empfehlen, außer wenn in der Bedienungsanleitung eines Zubehörteils oder Verbrauchsmaterials dazu geraten wird.

# **10.7 Folgen bei nicht ordnungsgemäßer Reinigung**

Eine Verwendung von anderen als den empfohlenen Reinigungsmitteln kann die folgenden Auswirkungen haben:

- Verfärbung des Produkts
- Korrosion an Metallteilen
- Spröde und brüchige Kabel, Steckverbinder und Gerätegehäuse
- Verkürzung der Lebensdauer von Kabeln und Elektrodenleitungen
- Verschlechterung des Betriebsverhaltens des Gesamtsystems
- Fehlfunktion oder Ausfall von Gerät und Ausrüstung

**Diese Seite wurde absichtlich frei gelassen.**

# **11Zubehör**

Das in diesem Kapitel aufgeführte Zubehör entspricht den Anforderungen gemäß IEC 60601-1-2, wenn es mit dem Gerät verwendet wird. Informationen zu den Zubehörteilen finden Sie in den Gebrauchsanweisungen, die den jeweiligen Zubehörteilen beiliegen.

#### **WARNUNG**

• **Verwenden Sie nur das in diesem Kapitel aufgeführte Zubehör. Die Verwendung anderer Zubehörteile kann Schäden am Gerät verursachen oder dazu führen, dass die angegebenen Leistungsdaten nicht eingehalten werden.**

#### **VORSICHT**

- **Wenn die Zubehörteile außerhalb der angegebenen Temperatur- und Feuchtigkeitsbereiche gelagert oder betrieben werden, können sie unter Umständen die angegebenen Leistungsspezifikationen nicht einhalten. Wenn die Leistungsfähigkeit des Zubehörs aufgrund von Alterung oder Umgebungsbedingungen beeinträchtigt ist, wenden Sie sich an das Wartungspersonal.**
- **Überprüfen Sie die Verpackung des Zubehörs sowie das Zubehör selbst auf Beschädigungen. Verwenden Sie das Zubehör nicht, wenn Sie Beschädigungen der Verpackung oder des Zubehörs feststellen.**
- **Sofern für Zubehör ein Verfallsdatum angegeben ist, verwenden Sie derartiges Zubehör nach Ablauf des Verfallsdatums nicht mehr.**

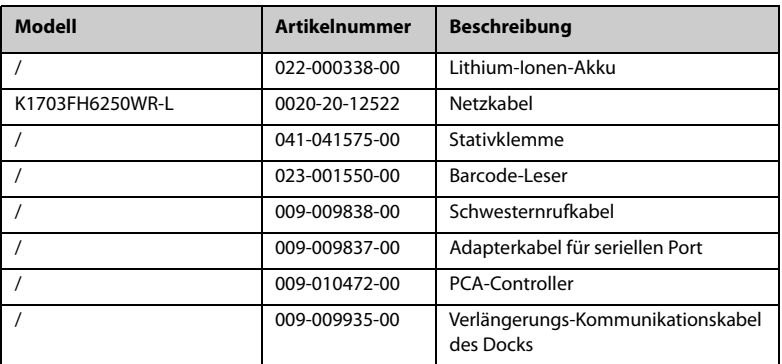

**Diese Seite wurde absichtlich frei gelassen.**
## **A.1 klassifizierungen**

Das Gerät ist klassifiziert nach IEC60601-1:

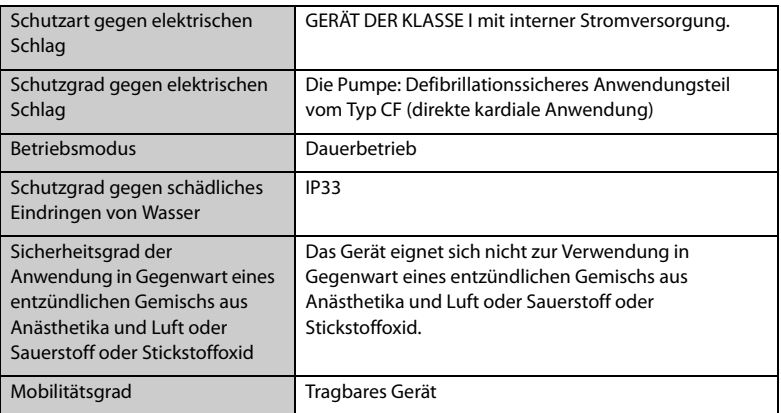

## **A.2 Umgebungsbedingungen**

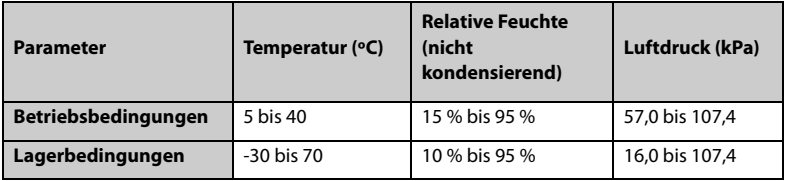

Lagerungsbedingungen: In einer korrosionsfreien und belüfteten Umgebung

#### **WARNUNG**

• **Wenn das Gerät außerhalb der angegebenen Temperatur- und Feuchtigkeitsbereiche gelagert oder betrieben wird, kann das Gerät unter Umständen die für das Gerät angegebenen Leistungsspezifikationen nicht erfüllen. Wenn das Betriebsverhalten des Systems aufgrund von Alterung oder Umgebungsbedingungen beeinträchtigt ist, wenden Sie sich an das Wartungspersonal.**

## **A.3 Technische Daten Stromversorgung**

## **A.3.1 Technische Daten Externe Netzstromversorgung**

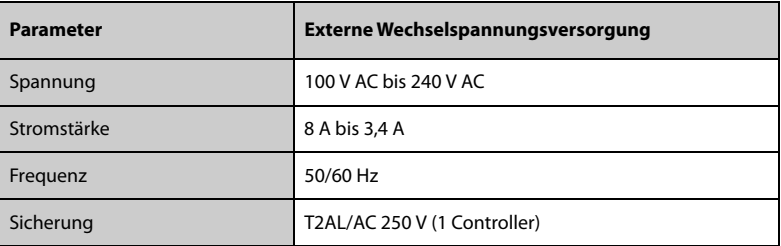

#### **A.3.2 Akku**

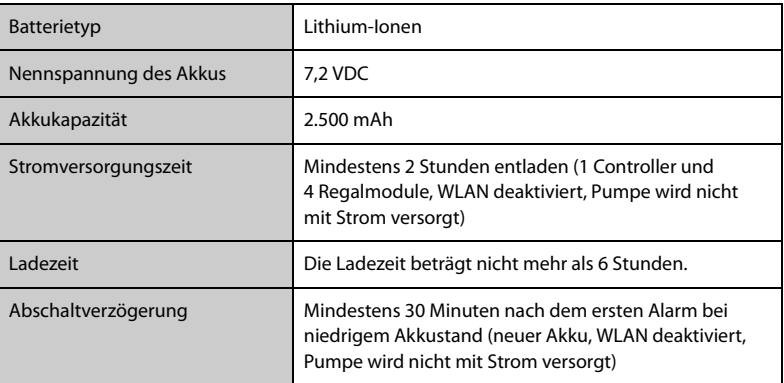

## **A.4 Mechanische Daten**

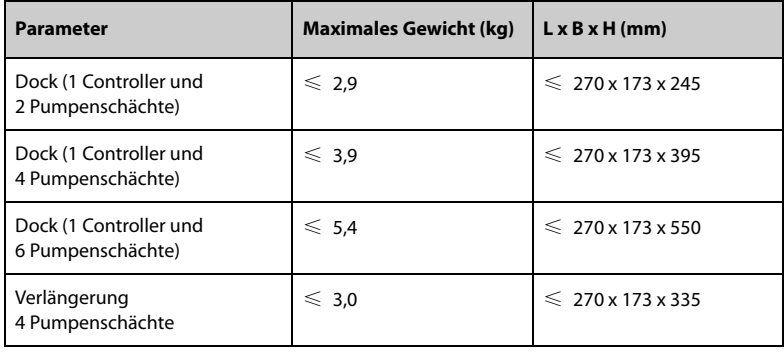

# **A.5 Hardwarespezifikationen**

## **A.5.1 Bildschirme**

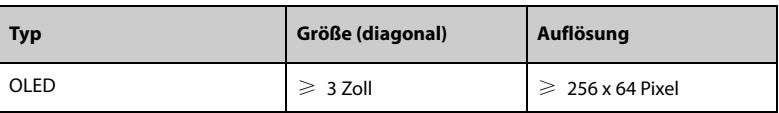

#### **A.5.2 LEDs**

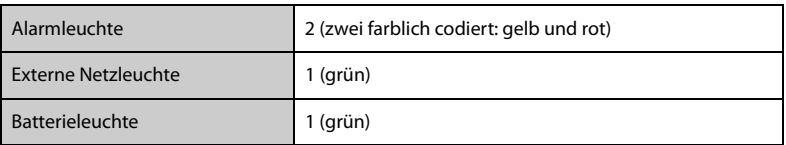

## **A.5.3 Audioanzeige**

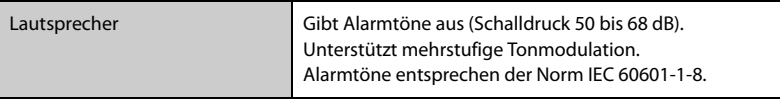

## **A.5.4 Technische Daten für Schnittstellen**

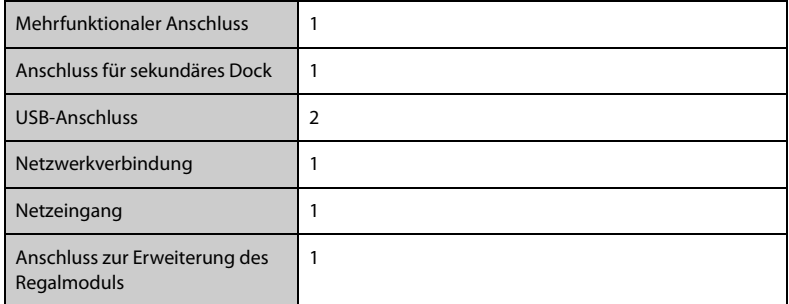

## **A.5.5 Signalausgangsspezifikationen**

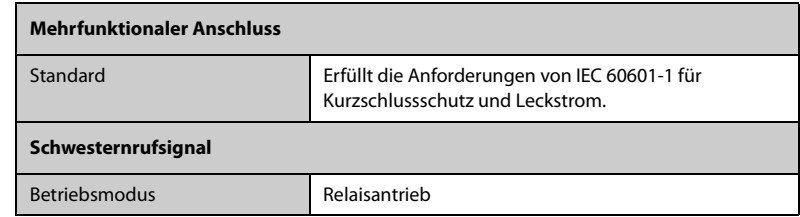

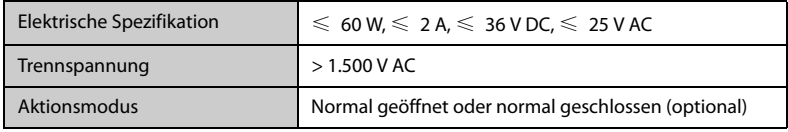

## **A.6 Drahtloses Netzwerk**

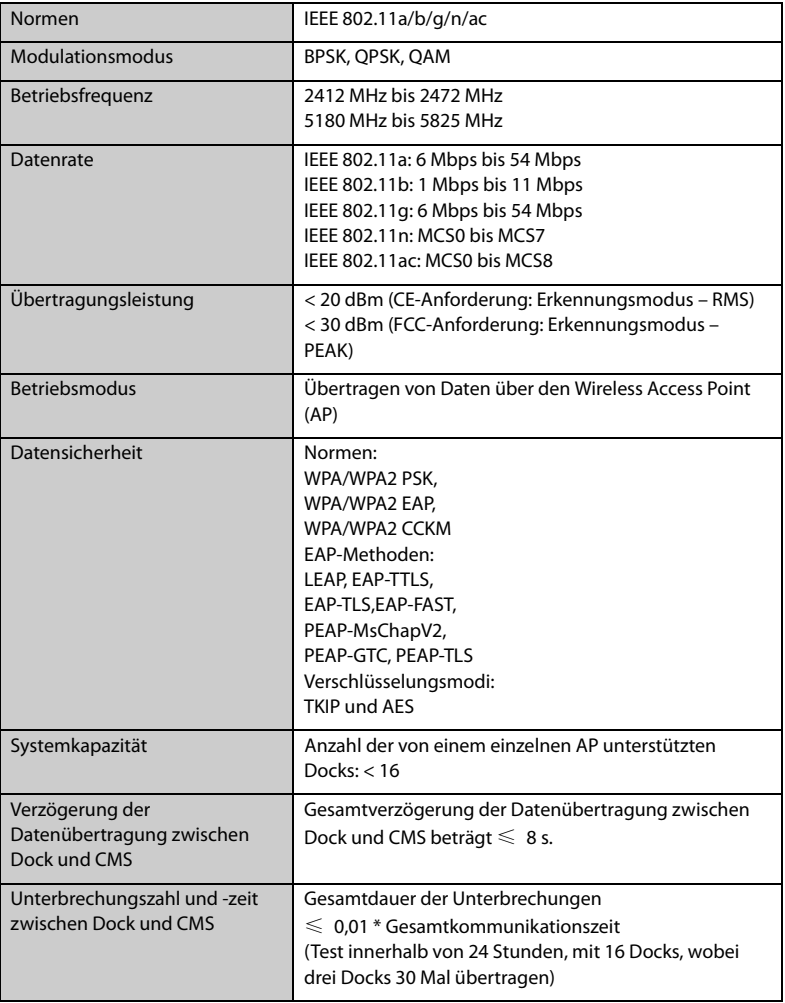

# **B Behördliche Normentsprechung für EMV und Funk**

## **B.1 EMV**

Das Gerät entspricht den Anforderungen gemäß IEC 60601-1-2: 2014.

### **WARNUNG**

- **Die Verwendung von Zubehör, Wandlern und Kabeln, die nicht vom Hersteller dieses Geräts freigegeben oder bereitgestellt werden, kann zu erhöhten elektromagnetischen Emissionen oder einer verminderten elektromagnetischen Störfestigkeit dieses Geräts und zu unsachgemäßem Betrieb führen.**
- **Die Verwendung dieses Geräts in der Nähe oder gestapelt mit anderen Geräten sollte vermieden werden, da dies zu unsachgemäßem Betrieb führen kann. Wenn eine solche Verwendung erforderlich ist, sollten diese und die anderen Geräte beobachtet werden, um sicherzustellen, dass sie ordnungsgemäß funktionieren.**
- **Tragbare HF-Kommunikationsgeräte (einschließlich Peripheriegeräte wie Antennenkabel und externe Antennen) sollten nicht näher als 30 cm (12 Zoll) an irgendeinem Teil dieses Geräts verwendet werden, einschließlich der vom Hersteller angegebenen Kabel. Andernfalls kann eine Verschlechterung der Leistung dieses Geräts eintreten.**
- **Die Nicht-ME-Ausrüstung (z. B. ITE), die Teil eines ME-Systems ist, kann durch elektromagnetische Störungen von Geräten in der Nähe gestört werden. Möglicherweise müssen Maßnahmen zur Abschwächung vorgenommen werden, z. B. Neuausrichtung, Aufstellung der Nicht-ME-GERÄTE an einem anderen Ort oder Abschirmung des Standorts.**
- **Dieses Gerät ist ausschließlich für den Einsatz in professionellen Gesundheitseinrichtungen bestimmt. Wenn es in einer speziellen Umgebung, z. B. in einer Magnetresonanztomographieumgebung, verwendet wird, kann es vorkommen, dass das Gerät/System durch den Betrieb von Geräten in der Nähe gestört wird.**

#### **Leitlinien und Herstellerklärung – Elektromagnetische Emissionen**

Das Gerät ist für den Betrieb in einer Umgebung mit folgenden elektromagnetischen Eigenschaften geeignet. Der Kunde oder Benutzer des Geräts muss dafür sorgen, dass es in einer solchen Umgebung betrieben wird.

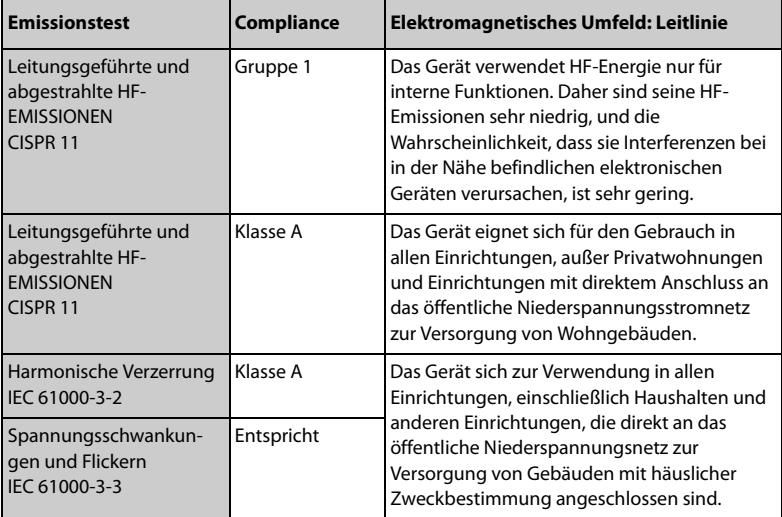

#### **HINWEIS**

- **Bezüglich der elektromagnetischen Verträglichkeit bedarf dieses Gerät besonderer Vorsichtsmaßnahmen. Es muss entsprechend den unten stehenden EMV-Angaben installiert und in Betrieb genommen werden.**
- **Eine Beeinträchtigung dieses Geräts ist auch durch Geräte möglich, die den CISPR-Anforderungen entsprechen.**
- **Durch die EMISSIONS-Eigenschaften dieses Gerätes ist es für den Einsatz in Industriebereichen und Krankenhäusern geeignet (CISPR 11 Klasse A). Wenn es in einer Wohnumgebung verwendet wird (für die normalerweise CISPR 11 Klasse B erforderlich ist), bietet dieses Gerät möglicherweise keinen ausreichenden Schutz für Hochfrequenzkommunikationsdienste. Der Benutzer muss möglicherweise Abhilfemaßnahmen ergreifen, z. B. einen Standortwechsel oder eine erneute Ausrichtung des Geräts.**
- **Wenn die wesentlichen Leistungsmerkmale verloren gehen oder beeinträchtigt werden, müssen möglicherweise Maßnahmen zur Abschwächung vorgenommen werden, z. B. Neuausrichtung, Aufstellung von ME-GERÄT oder ME-SYSTEM an einem anderen Ort oder Abschirmung des Standorts oder stoppen Sie die Verwendung der Infusionspumpe und wenden Sie sich an das Servicepersonal.**

#### **Leitlinien und Herstellererklärung – Elektromagnetische Verträglichkeit**

Das Gerät ist für den Betrieb in einer Umgebung mit folgenden elektromagnetischen Eigenschaften geeignet. Der Kunde oder Benutzer des Geräts muss dafür sorgen, dass es in einer solchen Umgebung betrieben wird.

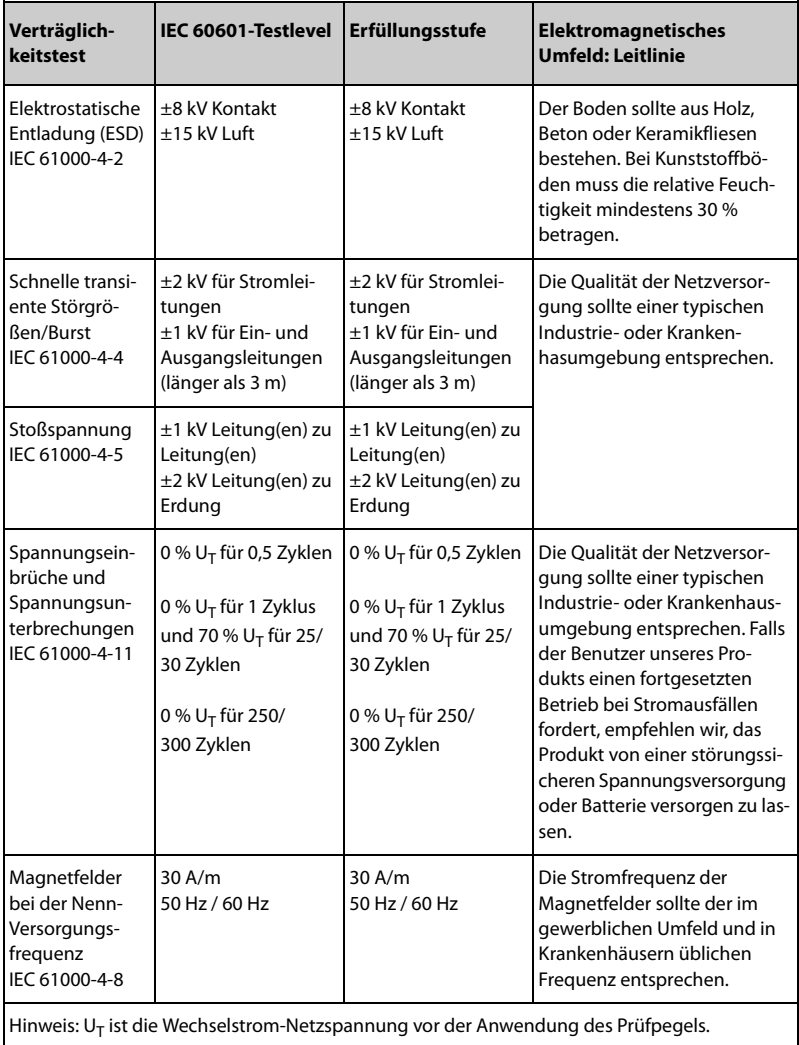

#### **Leitlinien und Herstellererklärung – Elektromagnetische Verträglichkeit**

Das Gerät ist für den Betrieb in einer Umgebung mit den angegebenen elektromagnetischen Eigenschaften geeignet. Der Kunde oder Benutzer des Geräts muss dafür sorgen, dass es in einer Umgebung wie unten beschrieben betrieben wird.

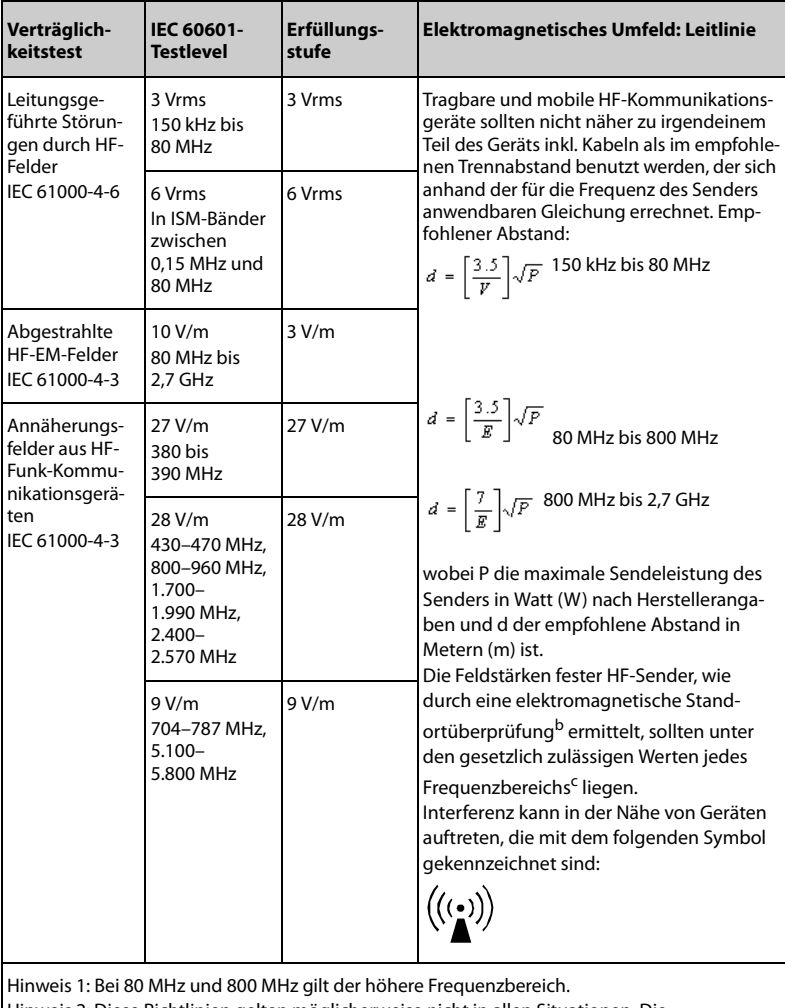

Hinweis 2: Diese Richtlinien gelten möglicherweise nicht in allen Situationen. Die elektromagnetische Leitung wird durch Absorption und Reflexion von Strukturen, Gegenständen und Menschen beeinflusst.

<sup>a</sup> Die ISM-Bänder (Industrie, Wissenschaft und Medizin) zwischen 150 kHz und 80 MHz sind 6,765 MHz bis 6,795 MHz, 13,553 MHz bis 13,567 MHz, 26,957 MHz bis 27,283 MHz und 40,66 MHz bis 40,70 MHz.

Die Amateurfunkbänder zwischen 0,15 MHz und 80 MHz sind 1,8 MHz bis 2,0 MHz, 3,5 MHz bis 4,0 MHz, 5,3 MHz bis 5,4 MHz, 7 MHz bis 7,3 MHz, 10,1 MHz bis 10,15 MHz, 14 MHz bis 14,2 MHz, 18,07 MHz bis 18,17 MHz, 21,0 MHz bis 21,4 MHz, 24,89 MHz bis 24,99 MHz, 28,0 MHz bis 29,7 MHz und 50,0 MHz bis 54,0 MHz.

b Feldstärken von festen Sendern, wie Sendestationen für Funktelefone (mobil/drahtlos) und Funkgeräte, Amateurfunk, Mittel- und Kurzwellen- sowie TV-Sender können nicht mit Genauigkeit vorhergesagt werden. Um die elektromagnetische Umgebung aufgrund fester HF-Sender einschätzen zu können, sollte eine elektromagnetische Standortbeurteilung in Betracht gezogen werden. Wenn die am Einsatzort des Geräts gemessene Feldstärke die anwendbare HF-Konformitätsstufe überschreitet, sollte das Gerät an diesem Ort auf normale Funktion überprüfen werden. Falls Leistungseinschränkungen festgestellt werden, sind weitere Maßnahmen, wie z. B. eine neue Ausrichtung oder Platzierung des Geräts, erforderlich.

<sup>c</sup> Im Frequenzbereich von 150 kHz bis 80 MHz sollten die Feldstärken weniger als 3 V/m betragen.

#### **Empfohlener Abstand zu tragbaren und mobilen HF-Kommunikationsgeräten**

Das Gerät wurde für den Betrieb in einer elektromagnetischen Umgebung mit kontrollierter HF-Störstrahlung entwickelt. Der Kunde bzw. der Anwender des Geräts kann zur Vermeidung von elektromagnetischen Interferenzen beitragen, indem er für den im Folgenden empfohlenen Mindestabstand zwischen tragbaren und mobilen HF-Kommunikationsgeräten (Sendern) und dem Gerät sorgt, der der maximalen Ausgangsleistung der Kommunikationsgeräte entspricht.

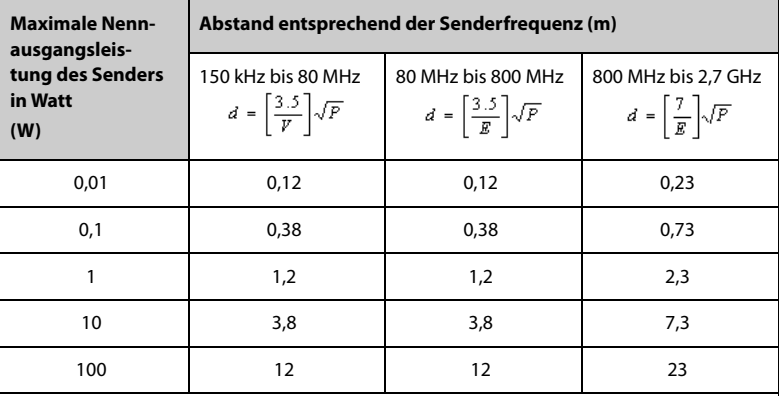

Bei Sendern, deren maximale Sendeleistung oben nicht aufgeführt ist, lässt sich der empfohlene Abstand in Metern (m) durch die für die jeweilige Sendefrequenz geltende Gleichung ermitteln, wobei P die maximale Sendenennleistung des Senders in Watt (W) nach den Angaben des Herstellers ist.

Hinweis 1: Bei 80 MHz und 800 MHz gilt der höhere Frequenzbereich.

Hinweis 2: Diese Richtlinien gelten möglicherweise nicht in allen Situationen. Die elektromagnetische Leitung wird durch Absorption und Reflexion von Strukturen, Gegenständen und Menschen beeinflusst.

# **B.2 Behördliche Normentsprechung für Funk**

# $C \in$

Die Funkkomponente dieses Produkts entspricht den Anforderungen und Vorschriften der Richtlinie 2014/53/EU.

## **WARNUNG**

• **Halten Sie einen Abstand von mindestens 20 cm zum Gerät ein, wenn die WLAN-Funktion eingeschaltet ist.**

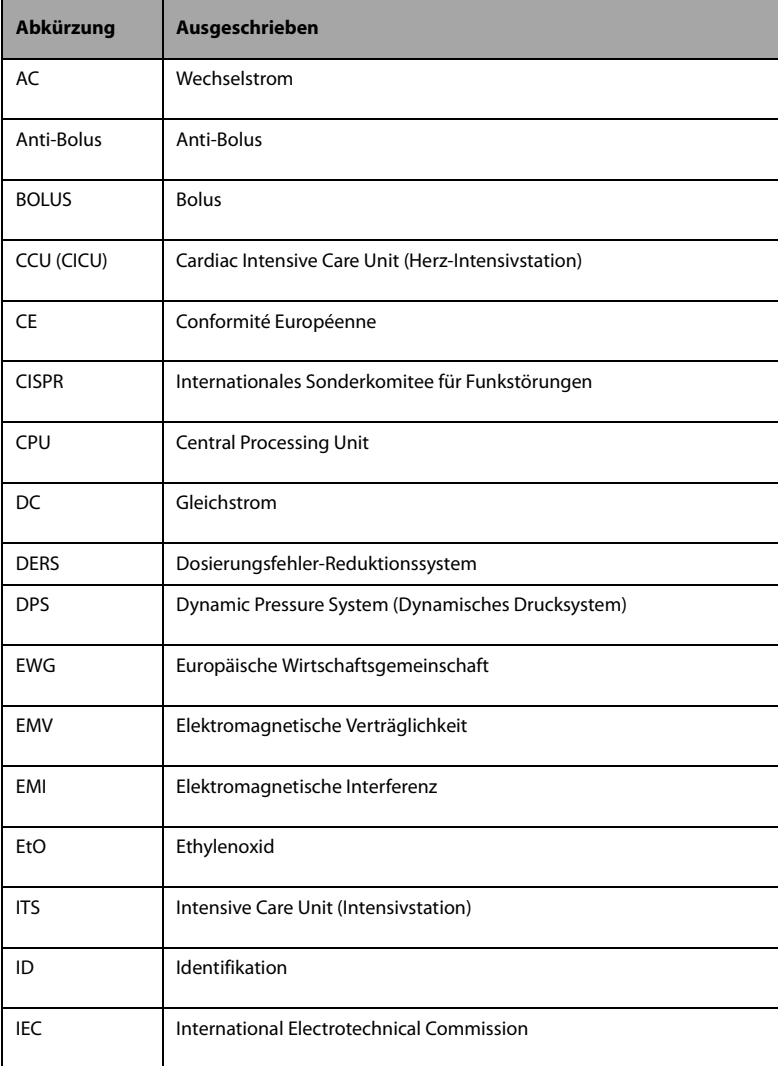

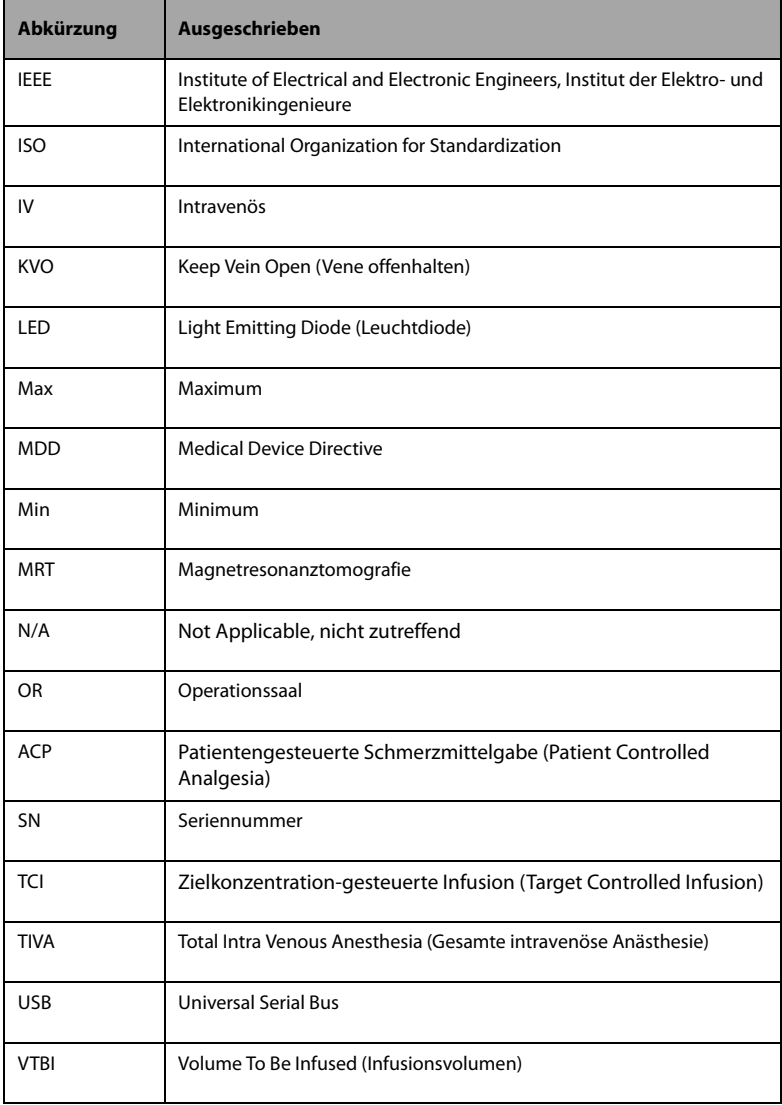

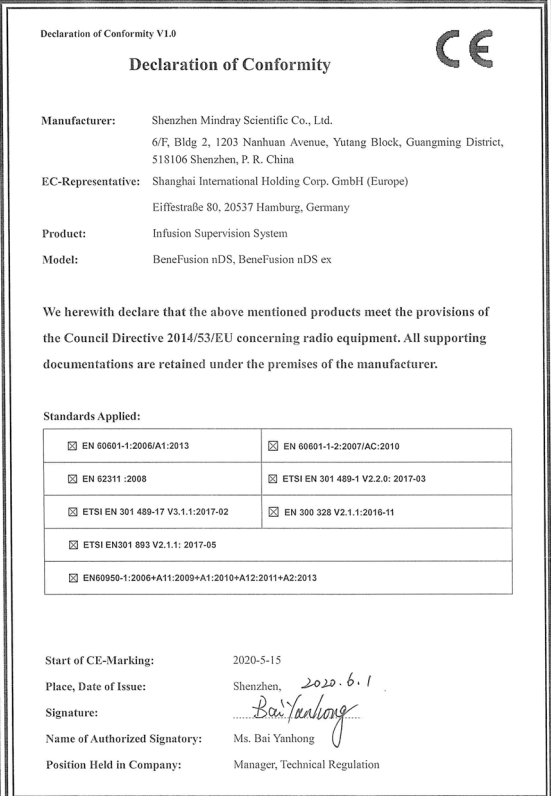

**Diese Seite wurde absichtlich frei gelassen.**

Artikelnummer: 046-020705-00(1.0)